## Current Status of ROS 2 Hands-on Feature Overview

**Dr. Ralph Lange** Robert Bosch GmbH, Corporate Research 7 May 2019 ROS-I EU Spring '19 Workshop

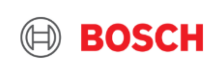

- ▶ Why, Roadmap and Governance
- ▶ Installation and Command Line Tools
- ▶ ROS 2 Architecture and Layer-by-Layer Walkthrough
- $\blacktriangleright$  Launch
- ▶ System Modes
- $\blacktriangleright$  Real-Time
- $\triangleright$  Bridge to ROS 1
- ▶ Security
- ▶ FMI Adapter
- ▶ Build Tooling
- ▶ Contributing to ROS 2

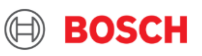

# Why, Roadmap and Governance

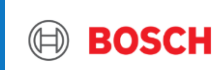

## Why ROS ? Current Status of ROS 2 - Hands-on Feature Overview

### **Use-case / basic requirements**

- $\triangleright$  Teams of multiple robots
- ▶ Small embedded platforms
- $\blacktriangleright$  Real-time systems
- ▶ Non-ideal networks
- $\triangleright$  Production environments
- $\triangleright$  Prescribed patterns for building and structuring systems

### **History**

- ▶ Development started in 2014
- **First stable release in December 2017**
- ▶ First LTS release planned for May 2019

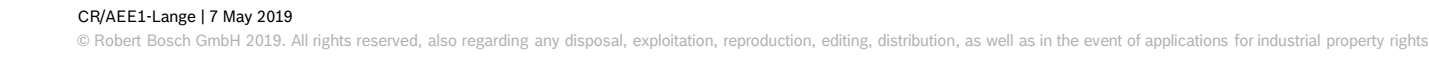

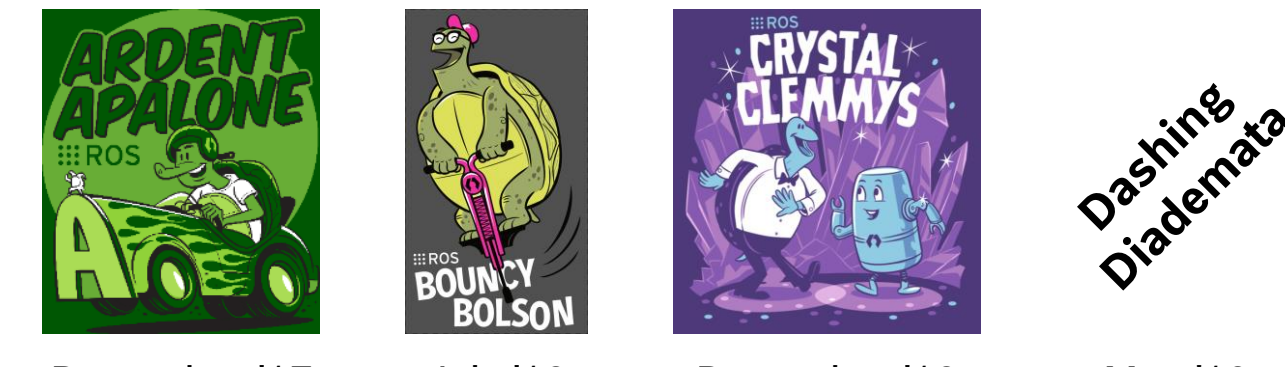

December '17 July '18 December '18 May '19

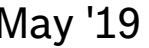

### **http://design.ros2.org/articles/why\_ros2.html https://index.ros.org/doc/ros2/Roadmap/**

**BOSCH** 

The "[ROS](http://www.ros.org/about-ros/) 2 Logos" by the [OSRF](https://www.osrfoundation.org/) are licensed under [CC BY 3.0](http://creativecommons.org/licenses/by/3.0/us/)

## Key Features of ROS 2 Current Status of ROS 2 - Hands-on Feature Overview

- ▶ Data Distribution Service (DDS) as middleware
	- ▶ No central ROS master by DDS discovery
	- $\blacktriangleright$  Built-in security: authentication, access control, encryption
- $\blacktriangleright$  Run multiple nodes in one process
	- ▶ No differentiation between nodelets and nodes
	- $\blacktriangleright$  Efficient zero-copy communication
- ▶ Node lifecycle and (more) deterministic launch
- ► ROS core functionality in C for easier support of different programming languages
- $\blacktriangleright$  Real-time ready core algorithms
- ▶ New build system ament+colcon
- ▶ Windows-support
- ▶ Use of C++14 and Python 3 standards **http://design.ros2.org/**

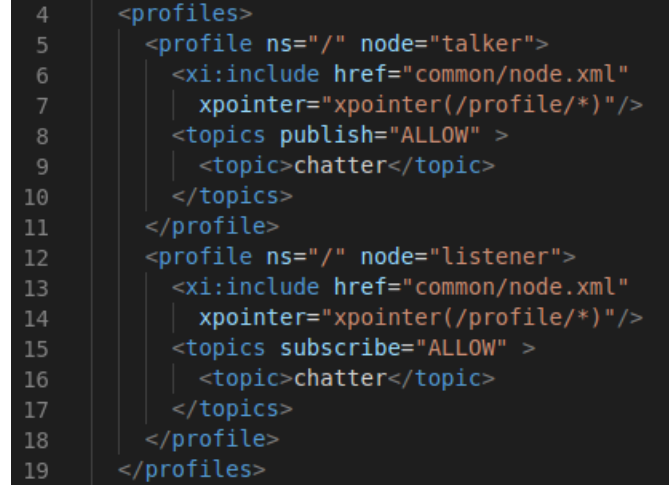

Example from https://github.com/ros2/sros2

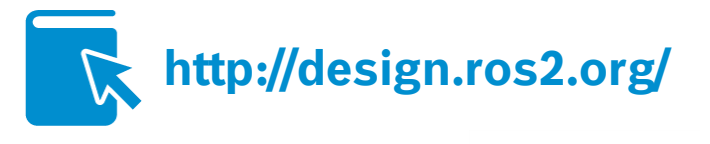

sros2 package is licensed under Apache 2

## ROS 2 Governance Current Status of ROS 2 - Hands-on Feature Overview

#### ▶ Sep 2018: Formation of **ROS 2 Technical Steering Committee**

"broaden participation to accelerate ROS 2 delivery, starting with these areas: determining the **roadmap**, developing core tools and libraries, and establishing **working groups** to focus on important topics"

- $\blacktriangleright$  Monthly meetings
- $\blacktriangleright$  Primarily status reports and roadmap development
- ▶ Members provide feedback/priorities on OSRF tasks and contribute own work
- ▶ Current working groups
	- ▶ Navigation, Security, Embedded Systems, Real-Time, Safety, Manipulation

#### Introducing the ROS 2 Technical Steering Committee

General tsc

and running: Navigatio

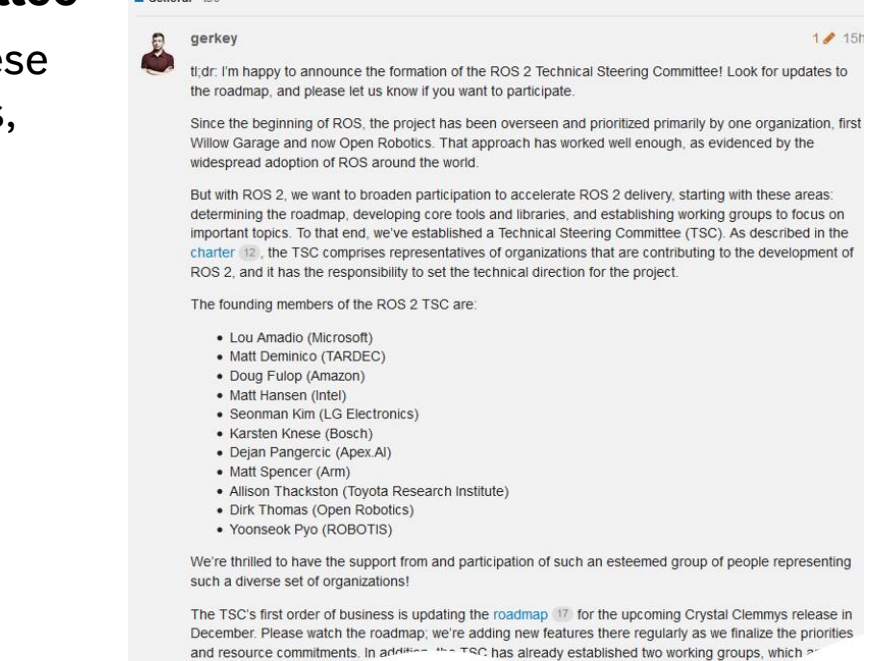

### **https://index.ros.org/doc/ros2/Governance/ https://discourse.ros.org/t/introducing-the-ros-2-technical-steering-committee/6132**

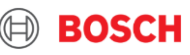

eecurity Working Group (SWG) (post

ROS 2 Roadmap Current Status of ROS 2 - Hands-on Feature Overview

- Long-term roadmap at **https://index.ros.org/doc/ros2/Roadmap/**
- ▶ Roadmap for next release Dashing Diademata:

7

- Wiki: **https://index.ros.org/doc/ros2/Releases/Release-Dashing-Diademata/**
- Meta-ticket: **https://github.com/ros2/ros2/issues/607**

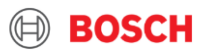

## **Installation**

- - -
		- -

**BOSCH** 

### **Installation** Current Status of ROS 2 - Hands-on Feature Overview

- $\triangleright$  Binary packages for
	- ▶ Ubuntu 18.04 (Bionic)
	- $\triangleright$  OS X
	- ▶ Windows

See **https://index.ros.org/doc/ros2/Installation/** 

► ROS 2 Crystal can be also build directly on Ubuntu 16.04 Xenial – with exception of rqt packages See **https://index.ros.org/doc/ros2/Installation/Linux-Development-Setup/**

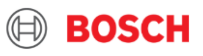

## Command Line Tools Current Status of ROS 2 - Hands-on Feature Overview

- ▶ Don't forget to source!
	- $\blacktriangleright$  local\_setup.bash applies settings from current workspace only, i.e. without parent
- All run-time tools integrated in **ros2**
- **https://github.com/ros2/ros2cli** 
	- $\triangleright$  Every verb is in a separate package
- $\triangleright$  Possible to extend, cf. for example **https://github.com/ros2/sros2/**
- ▶ Meta build tool: **colcon** 
	- *Later more …*

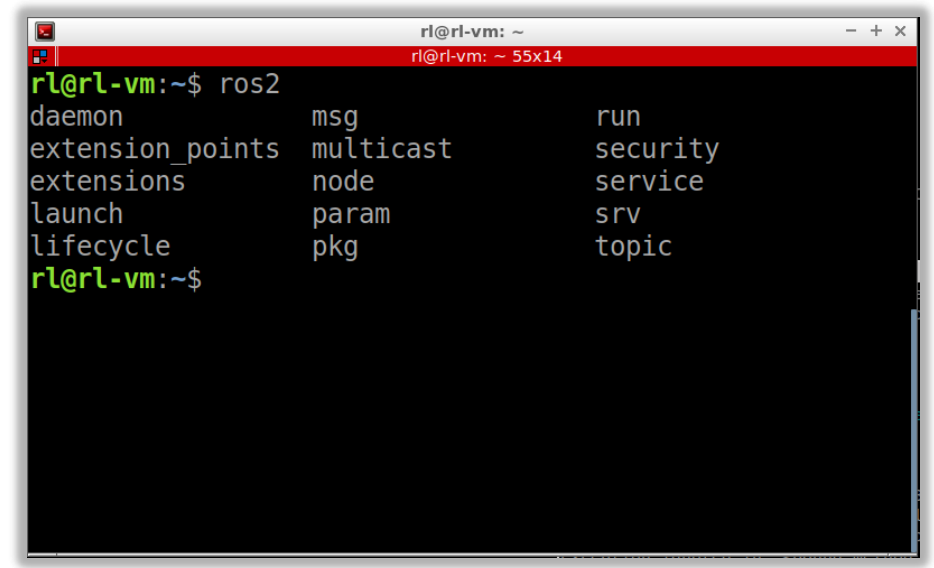

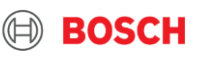

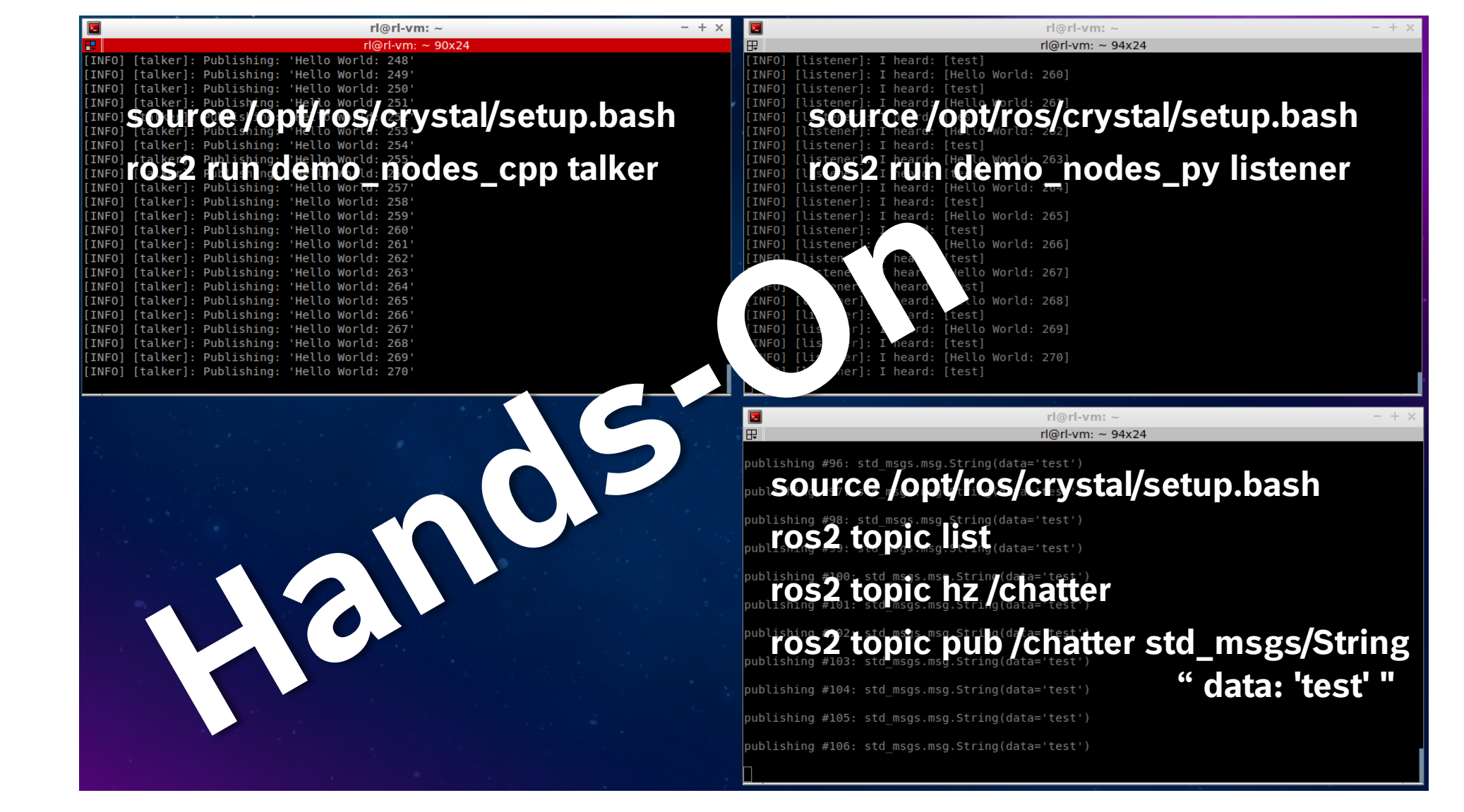

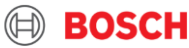

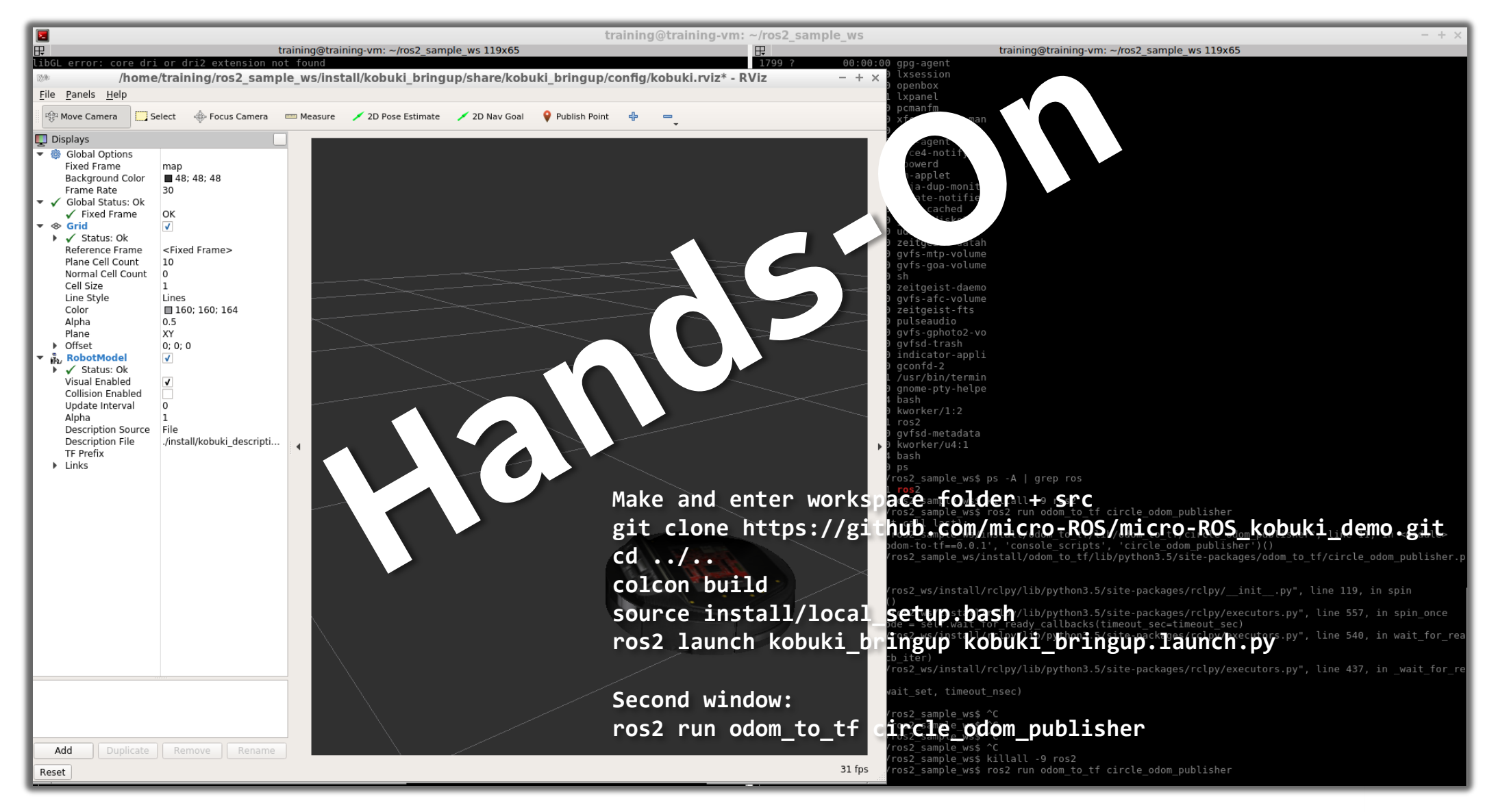

#### CR/AEE1-Lange | 7 May 2019 12

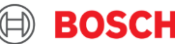

# Architecture and Layer-by-Layer Walkthrough

### ROS 2 Architecture Current Status of ROS 2 - Hands-on Feature Overview

**rcl\*** – language-specific ROS client libraries

**rcl** – C library

- $\triangleright$  Ensures same core algorithms in all language-specific client libraries
- **rmw** ROS middleware interface
	- $\blacktriangleright$  Hide specifics of DDS implementations
	- ▶ Streamline QoS configuration
- **rmw\_\*** DDS adapters

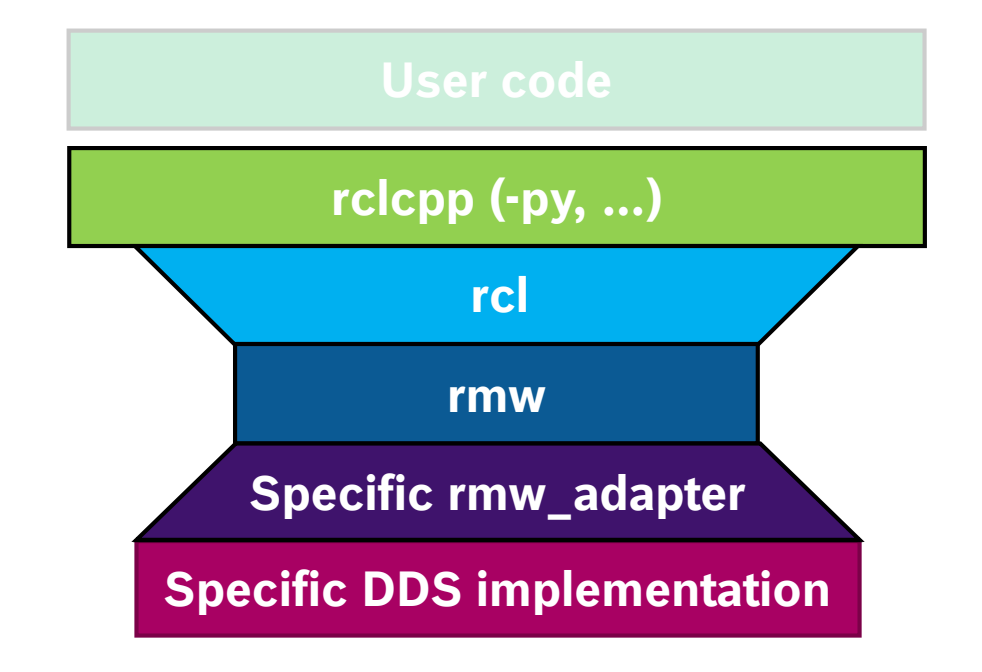

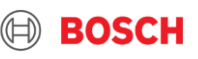

## ROS 2 Layer by Layer: DDS and rmw Current Status of ROS 2 - Hands-on Feature Overview

- $\triangleright$  You should be the experts after yesterday's talks ( $\cdot$ :
- ▶ FastRTPS is the default distributed with ROS 2
- ▶ Instructions for OpenSplice and RTI Connext: **https://index.ros.org/doc/ros2/Installation/Linux-Install-Debians/#install-additional-rmw-implementations** 
	- $\blacktriangleright$  Adapters for those both are provided as binary packages
- $\triangleright$  rmw defines interface to be implemented by adapters
	- ▶ E.g., search rmw\_get\_publisher\_names\_and\_types\_by\_node in https://github.com/ros2/rmw/, https://github.com/ros2/rmw\_fastrtps/ and https://github.com/ros2/rmw\_connext/

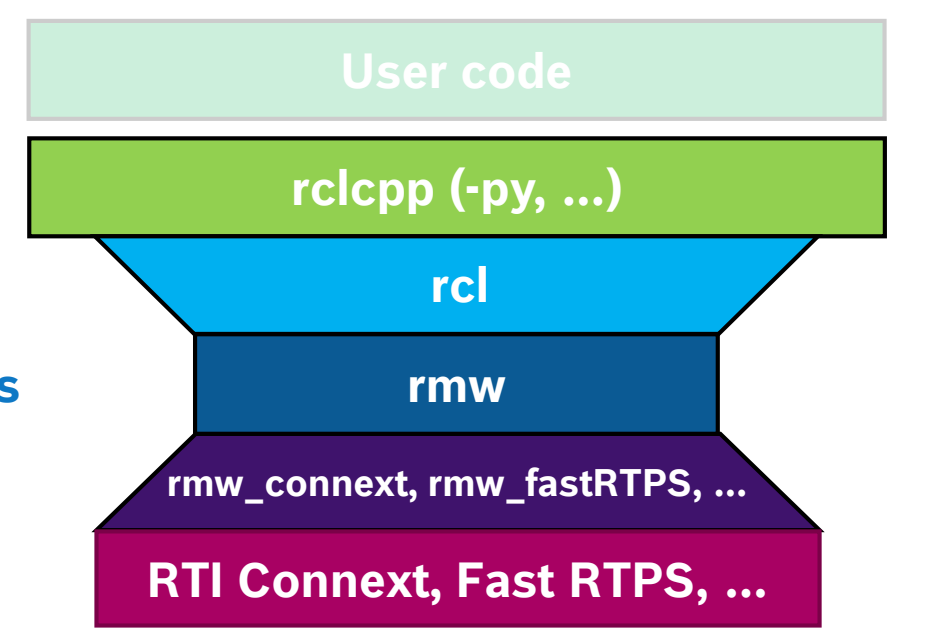

BOSCH

## ROS 2 Layer by Layer: Other Middlewares Current Status of ROS 2 - Hands-on Feature Overview

**rmw** defines few basic concepts only:

- $\triangleright$  some endpoint naming
- $\blacktriangleright$  publish-subscribe
- $\blacktriangleright$  request-response

Several non-DDS implementations have been developed, for example:

- ▶ OPC UA an M2M communication protocol **https://www.elektrotechnik.vogel.de/mit-opc-uagelingt-die-nahtlose-integration-mobilerrobotersysteme-a-537411/** (in Germany only)
- ▶ Intel's Distributed Publish & Subscribe for IoT **https://github.com/ros2/rmw\_dps**

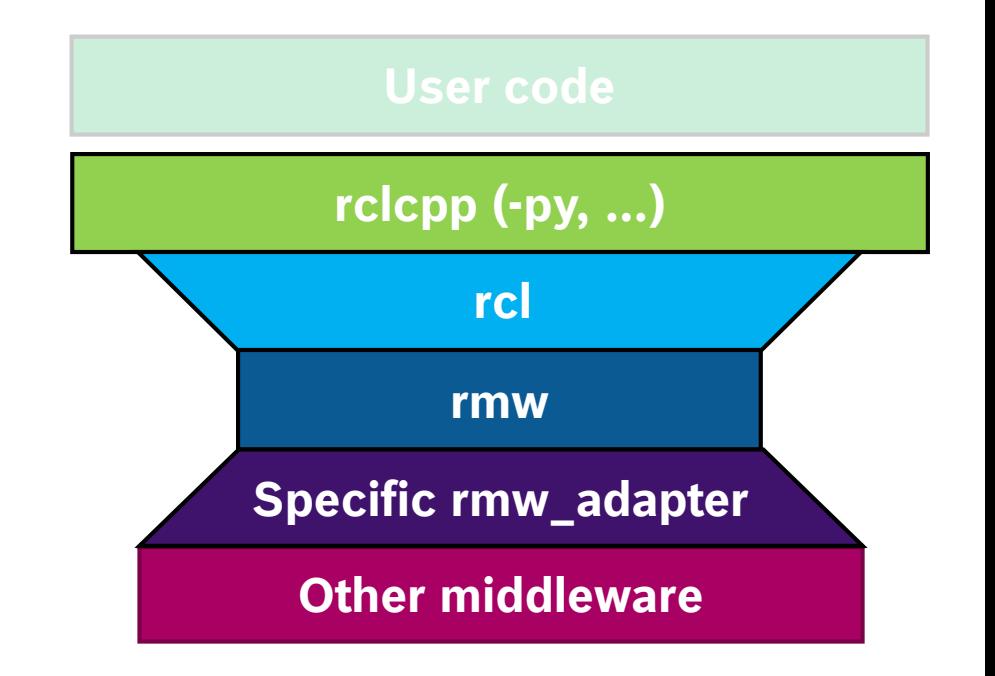

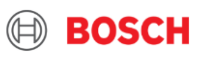

ROS 2 Layer by Layer: rcl – ROS Client Support Library Current Status of ROS 2 - Hands-on Feature Overview

**rcl** implements major ROS concepts in C

- ▶ node, naming, publisher, subscription, service, action, lifecycle, time, logging, …
- Very well documented API: **https://github.com/ros2/rcl/**
- ▶ Allows use of custom allocator (e.g., TLSF) https://github.com/ros2/rcutils -> include/rcutils/allocator.h
- $\blacktriangleright$  Lacks of execution management no threads on rcl layer

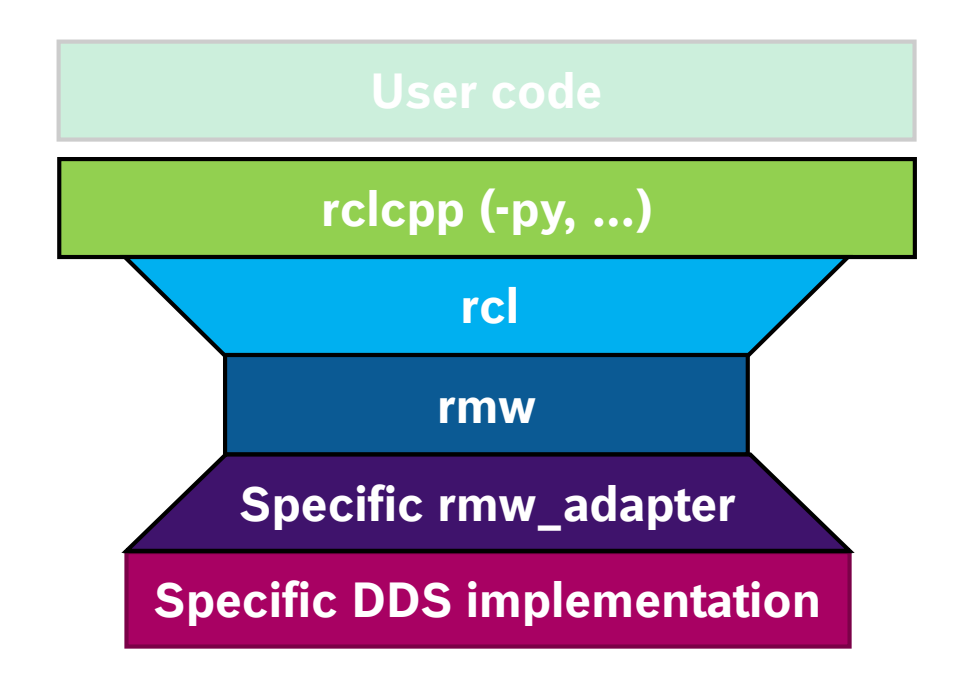

**https://index.ros.org/doc/ros2/Tutorials/Allocator-Template-Tutorial/ http://www.gii.upv.es/tlsf/**

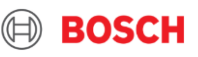

```
int main(int argc, char* argv[])
```
{

}

```
rcl init options t initOptions = rcl get zero initialized init options();
rcl init options init(&initOptions, rcutils get default allocator());
rcl context t context = rcl get zero initialized context();
rcl_init(argc, argv, &initOptions, &context);
rcl init options fini(&initOptions);
```

```
rcl node t node = rcl get zero initialized node();
rcl node options t nodeOptions = rcl node get default options();
rcl_node_init(&node, "rcl_int32_subscriber", "", &context, &nodeOptions);
```

```
const rosidl message type support t * typeSupport = ROSIDL GET MSG TYPE SUPPORT(std msgs, msg, Int32);
rcl subscription t subscription = rcl get zero initialized subscription();
rcl subscription options t subscriptionOptions = rcl subscription get default options();
rcl_subscription_init(&subscription, &node, typeSupport, "std_msgs_msg_Int32", &subscriptionOptions);
```

```
rcl_wait_set_t waitSet = rcl_get_zero_initialized_wait_set();
rcl wait set init(&waitSet, 1, 0, 0, 0, 0, rcl get default allocator());
size t index;
rcl_wait_set_add_subscription(&waitSet, &subscription, &index);
rcl_wait(&waitSet, RCL_MS_TO_NS(1000));
```

```
// Check waitSet for available messages
```

```
std msgs msg Int32 msg;
rmw message info t messageInfo;
rcl_take(&subscription, &msg, &messageInfo);
printf("Message data is %ld\n", msg.data);
```

```
rcl subscription fini(&subscription, &node);
rcl node fini(&node);
return 0;
```
### **https://github.com/micro-ROS/micro-ROS\_experiments**  $\rightarrow$  branch measure allocations

#### CR/AEE1-Lange | 7 May 2019 18

© Robert Bosch GmbH 2019. All rights reserved, also regarding any disposal, exploitation, reproduction, editing, distribution, as well as in the event of applications for industrial property rights.

## Simple Subscription with rcl Current Status of ROS 2

 $\textcircled{\scriptsize{\textsf{H}}}$ 

**BOSCH** 

## ROS 2 Layer by Layer: Waitsets Current Status of ROS 2 - Hands-on Feature Overview

 $\triangleright$  SELECT-like mechanism to query for messages on subscribed topics

▶ Does not provide information on the message count, i.e. current queue size

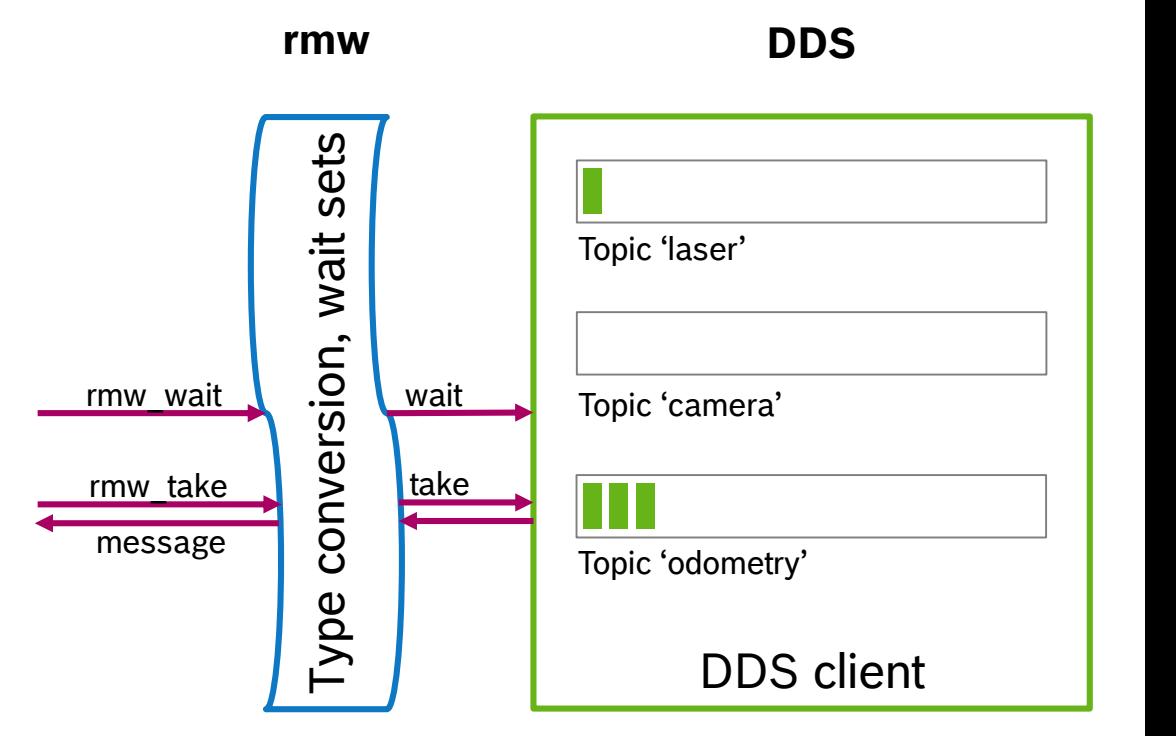

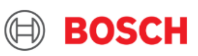

## ROS 2 Layer by Layer: rclcpp Architecture Current Status of ROS 2 - Hands-on Feature Overview

rclcpp wraps rcl into C++ data types and brings

- $\blacktriangleright$  Execution management
- ▶ Intraprocess communication
- ▶ Parameters
- $\triangleright$  Callback groups
- $\blacktriangleright$  Listeners for graph, parameters

- Allows dynamic creation and deletion of almost everything
- ▶ Elaborate architecture

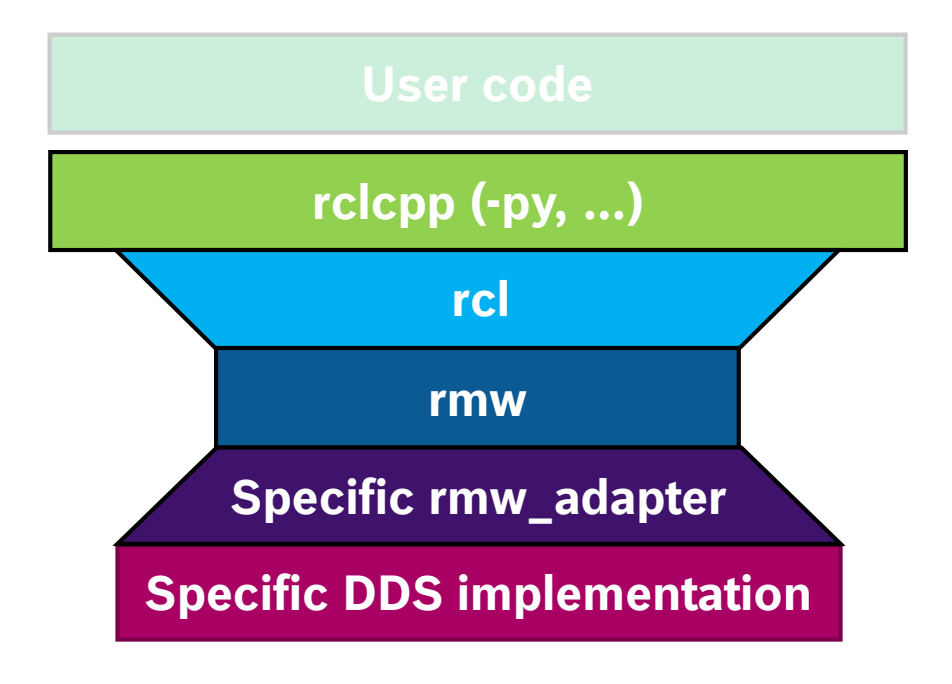

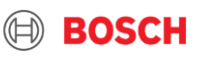

## ROS 2 Layer by Layer: rclcpp Architecture Current Status of ROS 2 - Hands-on Feature Overview

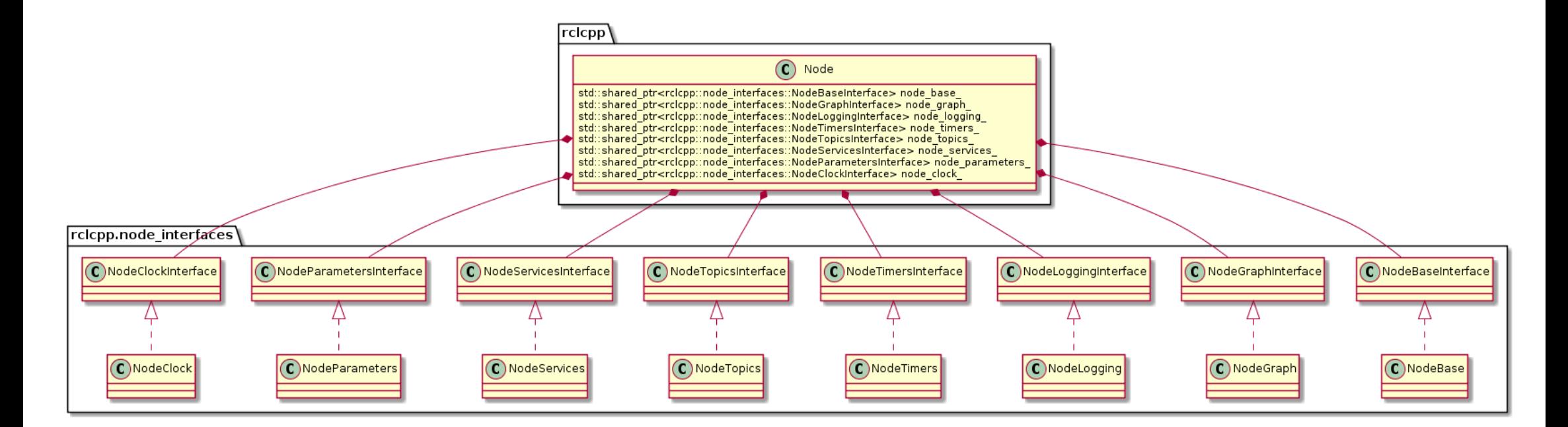

#### **https://github.com/ros2/rclcpp/ include/rclcpp/node\_interfaces**

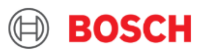

```
Simple Subscription
                                                                 Current Status of ROS 2
class MyNode : public rclcpp::Node {
public:
 MyNode() : Node("my_node") {
   auto callback = [this](const std_msgs::msg::String::SharedPtr msg) -> void {
       RCLCPP INFO(this->get logger(), "I heard: [%s]", msg->data.c str());
     };
   sub = create subscription<std msgs::msg::String>("/chatter", callback);
  }
private:
 rclcpp::Subscription<std_msgs::msg::String>::SharedPtr sub_;
};
int main(int argc, char * argv[]) {
 rclcpp::init(argc, argv);
 auto node = std::make shared<MyNode>(topic);
 rclcpp::spin(node);
 rclcpp::shutdown();
 return 0;
}
```
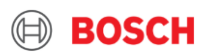

with rclcpp

## ROS 2 Layer by Layer: rclcpp Parameters Current Status of ROS 2 - Hands-on Feature Overview

- $\triangleright$  Managed with node no parameter server
- $\blacktriangleright$  Handy tooling with ros2 param
- ▶ Typed (and to be declared from Dashing on)
	- $\blacktriangleright$  ... but nice template in rclcpp/node.hpp
- $\triangleright$  Old semantics no declaration still available via NodeOptions

```
template<tvpename ParameterT>
auto
declare parameter(
  const std::string & name,
 const ParameterT & default value,
 const rcl_interfaces::msg::ParameterDescriptor & parameter_descriptor =
 rcl interfaces::msg::ParameterDescriptor());
```

```
rclcpp::Parameter parameter;
if (nodeInterface->get_parameter(name, parameter)) {
```
 $value = parameter.$  as  $double()$ ;

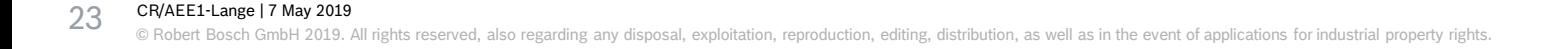

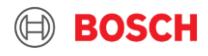

## ROS 2 Layer by Layer: rclcpp – Node Composition and Executor Current Status of ROS 2 - Hands-on Feature Overview

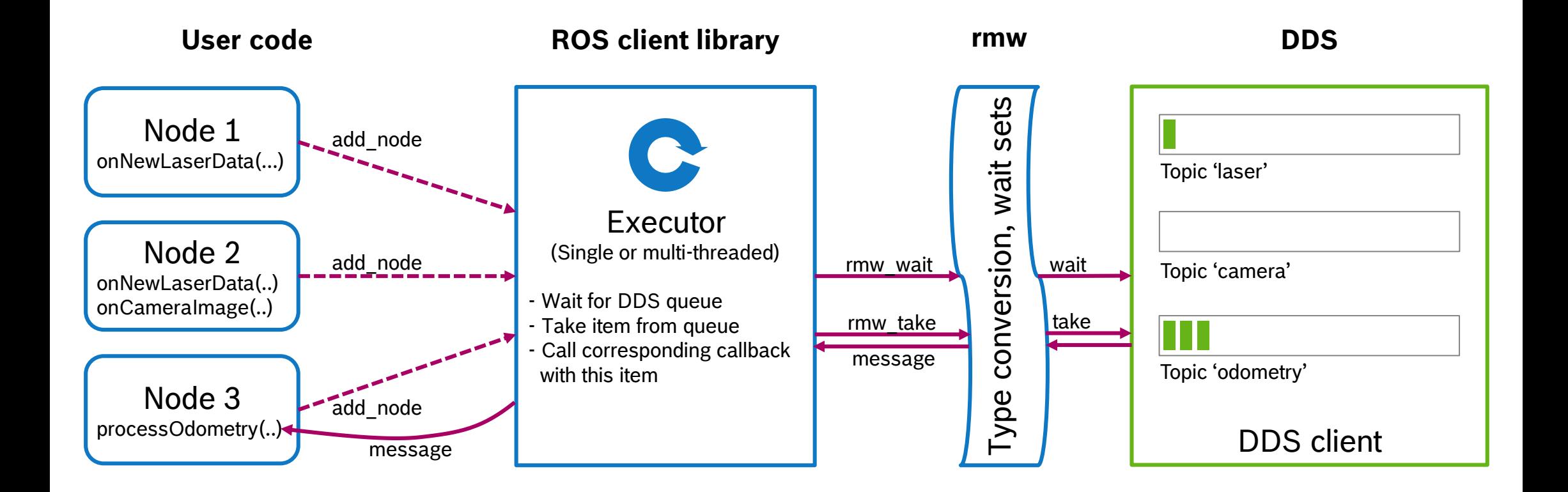

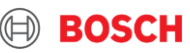

ROS 2 Layer by Layer: rclcpp – Node Composition and Executor Current Status of ROS 2 - Hands-on Feature Overview

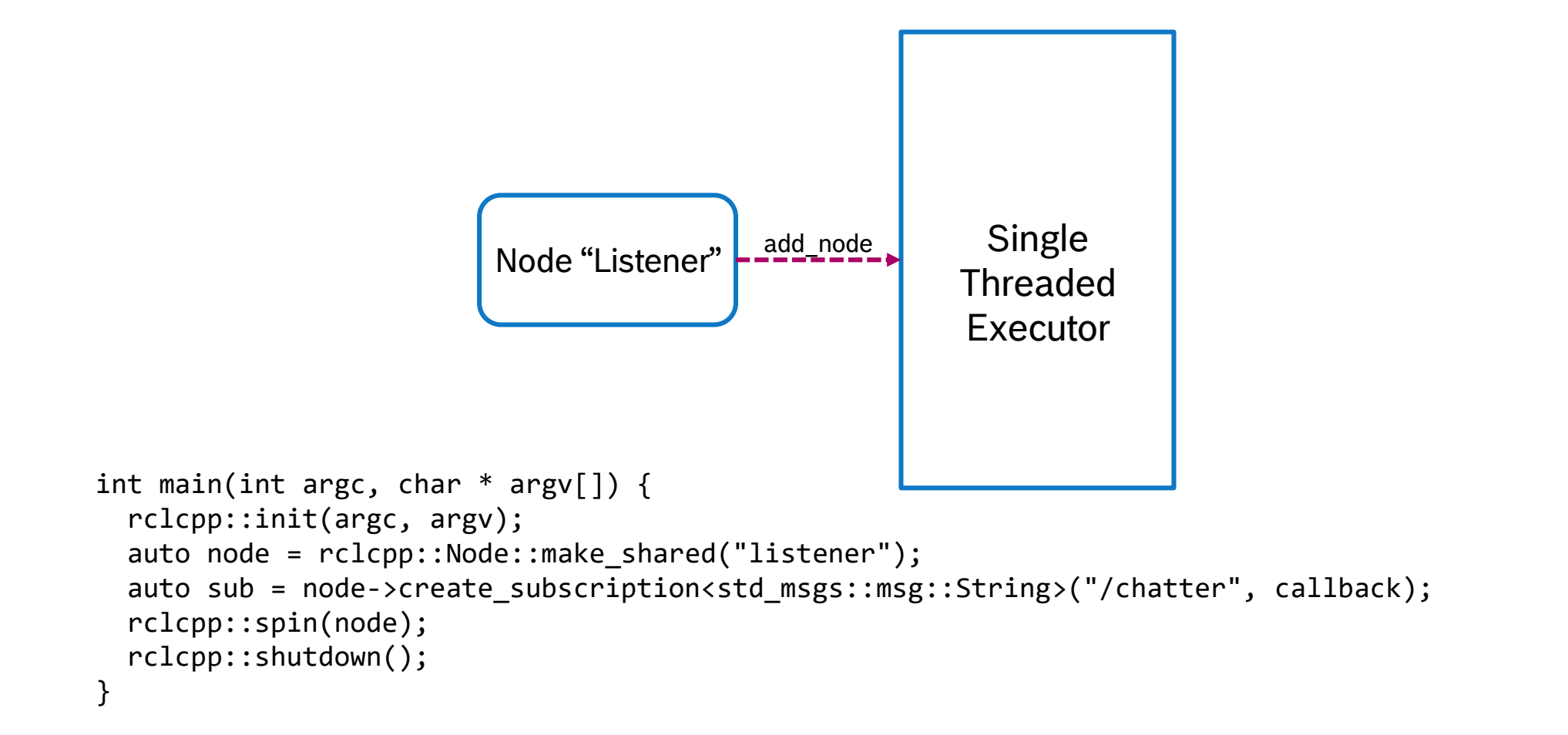

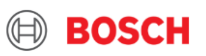

## ROS 2 Layer by Layer: rclcpp – Node Composition and Executor Current Status of ROS 2 - Hands-on Feature Overview

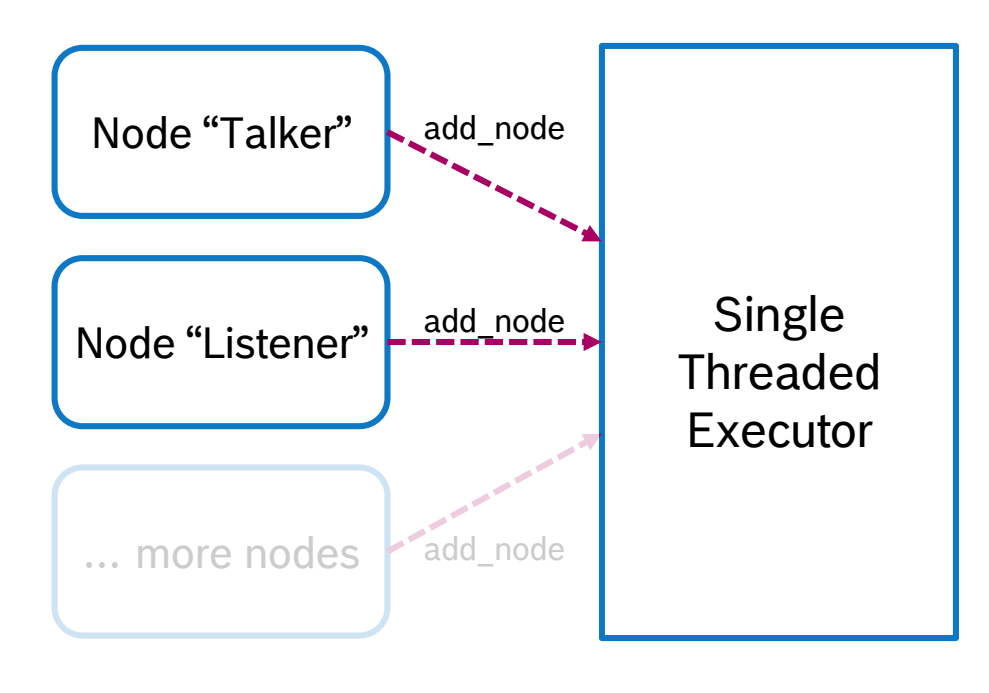

```
int main(int argc, char * argv[]) {
 rclcpp::init(argc, argv);
```

```
rclcpp::executors::SingleThreadedExecutor executor;
```

```
auto talker_node = std::make_shared<Talker>();
executor.add node(talker node);
```

```
auto listener node = std::make shared<Listener>();
executor.add node(listener node);
```
executor.spin();

}

```
rclcpp::shutdown();
```
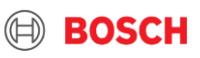

## ROS 2 Layer by Layer: Executor Semantics Current Status of ROS 2 - Hands-on Feature Overview

- Analyzed and described current semantics of Executor implementation with models from real-time community
	- *Daniel Casini, Tobias Blaß, Ingo Lütkebohle and Björn Brandenburg: "Response-Time Analysis of ROS 2 Processing Chains under Reservation-Based Scheduling", ECRTS 2019, to appear.*
	- **https://github.com/boschresearch/ros2\_response\_time\_analysis**
- ▶ Complicated semantics consisting of
	- Priority scheduling on first level and
	- Round-robin for subscriptions on second level
- See **https://github.com/ros2/rclcpp/blob/master/rclcpp/src/rclcpp/executor.cpp#L540**
- ▶ On-going discussion in several GitHub issues and real-time working group

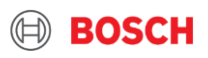

## ROS 2 Layer by Layer: Managed Nodes (aka Lifecycle) Current Status of ROS 2 - Hands-on Feature Overview

Lifecycle design by Biggs & Foote, 2015

> ▶ Inspired by OMG RTC Managed Lifecycle

Concepts:

- $\blacktriangleright$  Primary states
- $\blacktriangleright$  Transition states
- $\blacktriangleright$  Transitions
- Tool: **ros2 lifecycle**

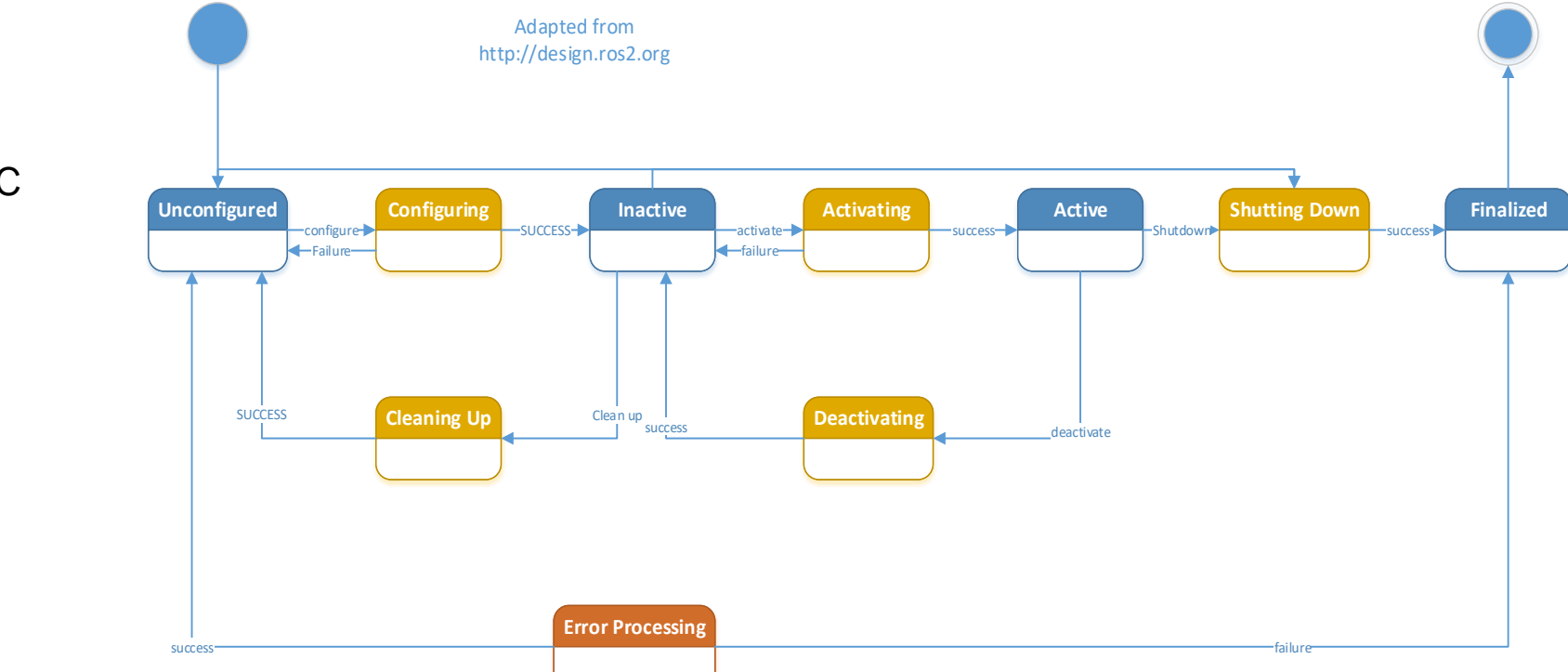

**https://design.ros2.org/articles/node\_lifecycle.html https://github.com/bosch-robotics-cr/ros1\_lifecycle** 

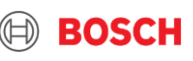

## ROS 2 Layer by Layer: rclpy Current Status of ROS 2

#### **https://github.com/ros2/rclpy/**

 Well-developed and maintained … and used for most command line tools

```
class OdomToTf(Node):
```

```
def init (self):super(). _init ('odom_to_tf')
```

```
self.last_position = Vector3()
self.last orientation = Quaternion()
self.last orientation.x = 0.0self. last orientation.y = 0.0self. last orientation. z = 0.0self.last_orientation.w = 1.0
```
self.sub\_robot\_pose = self.create\_subscription(Vector3, "/robot\_pose", sel self.pub\_tf = self.create\_publisher(TFMessage, "/tf")

```
self.tf timer = self.create timer(0.05, self.tf timer callback)
```

```
def robot_pose_callback(self, msg):
    self. last position.x = msg.x;self. last\_position.y = msg.y;self. last\_orientation.z = math.sin(msg.z / 2.0);self. last\_orientation.w = math.cos(msg.z / 2.0);
```
Example from https://github.com/micro-ROS/micro-ROS\_kobuki\_demo

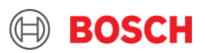

## ROS 2 Layer by Layer: rclpy Current Status of ROS 2

### **https://github.com/ros2/rclpy/**

- Well-developed and maintained … and used for most command line tools
- ▶ No need of CMakeLists.txt with colcon but real Python package

```
from setuptools import find_packages
from setuptools import setup
package_name = 'odom_to_tf'
setup(
    name=package_name,
    version='0.0.1'.packages=find_packages(exclude=['test']),
   data_files=[
        ('share/' + package_name, ['package.xml']),
    1.
    install_requires=['setuptools'],
   zip_safe=True,
    author='Ralph Lange',
    author_email='ralph.lange@de.bosch.com',
   maintainer='Ralph Lange',
   maintainer_email='ralph.lange@de.bosch.com',
    keywords=['odom', 'tf'],
    classifiers=[
        'Intended Audience :: Developers',
        'License :: OSI Approved :: Apache Software License',
        'Programming Language :: Python',
        'Topic :: Software Development',
    Π,
    license='Apache 2.0',
    tests_require=['pytest'],
    entry_points={
        'console_scripts': [
            'odom_to_tf = odom_to_tf.odom_to_tf:main',
            'circle_odom_publisher = odom_to_tf.circle_odom_publisher:main',
       J,
    },
```

```
Example from https://github.com/micro-ROS/micro-ROS_kobuki_demo
```
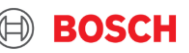

## **Launch**

**BOSCH** 

## Launch – Overview Current Status of ROS 2 - Hands-on Feature Overview

- ► Launch files are Python scripts, i.e. very little prescribed structure
- **ros2 launch**
- ▶ Little documentation available
- ▶ On-going discussion and developments … also regarding more prescribed mechanisms and structures
- def generate\_launch\_description():
	- fmu\_path = (ament\_index\_python.packages.get\_package\_share\_directory('fmi\_adapter\_examples') + '/share/DampedPendulum.fmu')
	- fmi\_adapter\_description = launch.actions.IncludeLaunchDescription( launch.launch\_description\_sources.PythonLaunchDescriptionSource( ament index python.packages.get package share directory( 'fmi\_adapter') + '/launch/fmi\_adapter\_node.launch.py'), launch\_arguments={'fmu\_path': fmu\_path}.items())

description = launch.LaunchDescription() description.add\_action(fmi\_adapter\_description)

return description

Example from https://github.com/boschresearch/fmi\_adapter\_ros2

- ▶ Major know concepts from ROS 1 implemented
	- ▶ Nested launch files
	- ▶ Arguments
	- $\blacktriangleright$  Parameter files

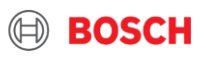

## Launch – New Concepts Current Status of ROS 2 - Hands-on Feature Overview

#### **Support for Managed Nodes (Lifecycle)**

- ▶ Launch allows to register event handlers – e.g., on lifecycle state changes
- ▶ Nodes can be started in synchronized stages or as a pipeline or …

```
activate_delay_node = launch.actions.EmitEvent(event=launch_ros.events.lifecycle.ChangeState(
   lifecycle node matcher=launch.events.process.matches action(delay node).
   transition id=lifecycle msgs.msg.Transition.TRANSITION ACTIVATE))
```

```
pendulum fmu path = (ament index python.packages.get package share directory('fmi adapter examples') +
    '/share/DampedPendulum.fmu')
```

```
pendulum node = launch ros.actions.LifecycleNode(
   package='fmi_adapter',
   node_executable='fmi_adapter_node',
   node name='damped pendulum',
   node_namespace='example',
   parameters=[{
        'fmu_path': pendulum_fmu_path,
        '1': 25.0, # Set pendulum length to 25m.
        'd': 0.01 # Reduce damping ratio (default is 0.1).
   31,
   output='screen')
```

```
configure_pendulum_node = launch.actions.EmitEvent(
```
event=launch\_ros.events.lifecycle.ChangeState(

```
lifecycle_node_matcher=launch.events.process.matches_action(pendulum_node),
transition_id=lifecycle_msgs.msg.Transition.TRANSITION_CONFIGURE))
```
Example from https://github.com/boschresearch/fmi\_adapter\_ros2

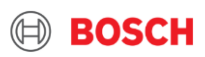

## Launch – New Concepts Current Status of ROS 2 - Hands-on Feature Overview

#### **Support for Managed Nodes (Lifecycle)**

- ▶ Launch allows to register event handlers – e.g., on lifecycle state changes
- $\triangleright$  Nodes can be started in synchronized stages or as a pipeline or …

### **Node composition from shared libraries**

#### **https://index.ros.org/doc/ros2/Tutorials/Composition/**

► Example: https://github.com/boschresearch/fmi\_adapter\_ros2 Branch Dashing  $\rightarrow$  examples  $\rightarrow$  launch

node = launch ros.actions.ComposableNodeContainer( node name='fmi adapter nodes', node namespace='', package='rclcpp\_components', node\_executable='component\_container', composable node descriptions=[ launch\_ros.descriptions.ComposableNode( package='fmi adapter', node plugin='fmi adapter::FMIAdapterNode', node\_namespace='/damped\_pendulum', node name='damped pendulum', parameters=[{ 'fmu path': pendulum fmu path, '1':  $25.0$ , # Set pendulum length to  $25m$ . 'd': 0.01 # Reduce damping ratio (default is 0.1).  $31$ . launch ros.descriptions.ComposableNode( package='fmi adapter', node plugin='fmi adapter::FMIAdapterNode', node\_namespace='/transport\_delay', node name='transport delay', parameters=[{ 'fmu\_path': delay\_fmu\_path, 'd': 2.33 # Set transport delay to 2.33s. -11) ъ

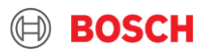

# System Modes

On-going activity, in the EU project OFERA for micro-ROS

THE OFERA PROJECT IS FUNDED BY THE EUROPEAN UNION'S HORIZON 2020 RESEARCH AND INNOVATION PROGRAMME UNDER GRANT AGREEMENT NO 780785

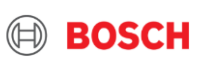

## Extended Lifecycle and System Modes Current Status of ROS 2 - Hands-on Feature Overview

- ► We observed three different but closely interwoven aspects to be handled on the deliberation layer:
	- **1. Task Handling:** Orchestration of the actual task, the straightforward, error-free flow
	- **2. Contingency Handling:** Handling of task-specific contingencies, e.g., expectable retries and failure attempts, obstacles, low battery.
	- **3. System Error Handling:** Handling of exceptions, e.g., sensor/actuator failures.
- ▶ The mechanisms being used to orchestrate the skills are service and action calls, re-parameterizations, set values, activating/deactivating of components, etc.
- ▶ Function-oriented calls vs. system-oriented calls **intermixed and implicit in code**

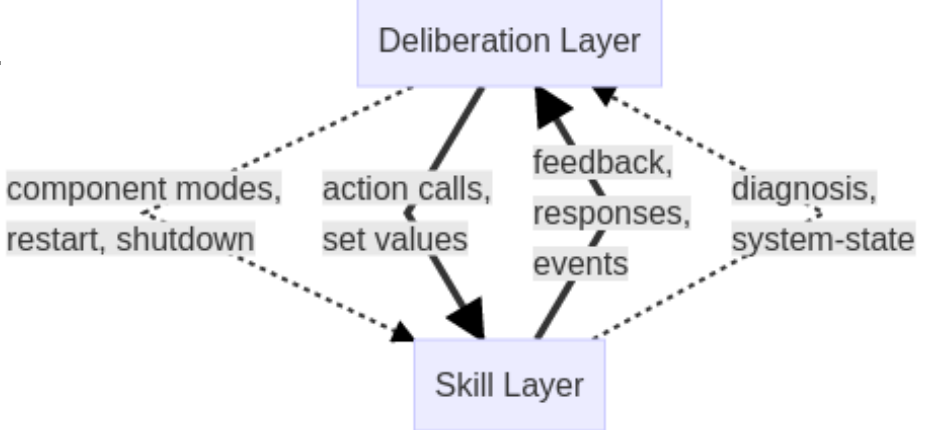

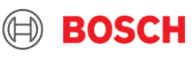

## Extended Lifecycle and System Modes Current Status of ROS 2 - Hands-on Feature Overview

- ▶ Assumption: System is built from nodes with lifecycle
- $\blacktriangleright$  Introducing:
	- **1. Modes**
		- ‒ Specialize *ACTIVE* state
		- ‒ Set of values or ranges for node parameters

### **2. Notion of (sub)system**

‒ Collection of nodes and (sub)systems (s*ystem of system)*

### **3. Modes for (sub)systems**

- ‒ (Sub)system get same lifecycle as nodes
- ‒ Modes of (sub)systems specify modes of their parts

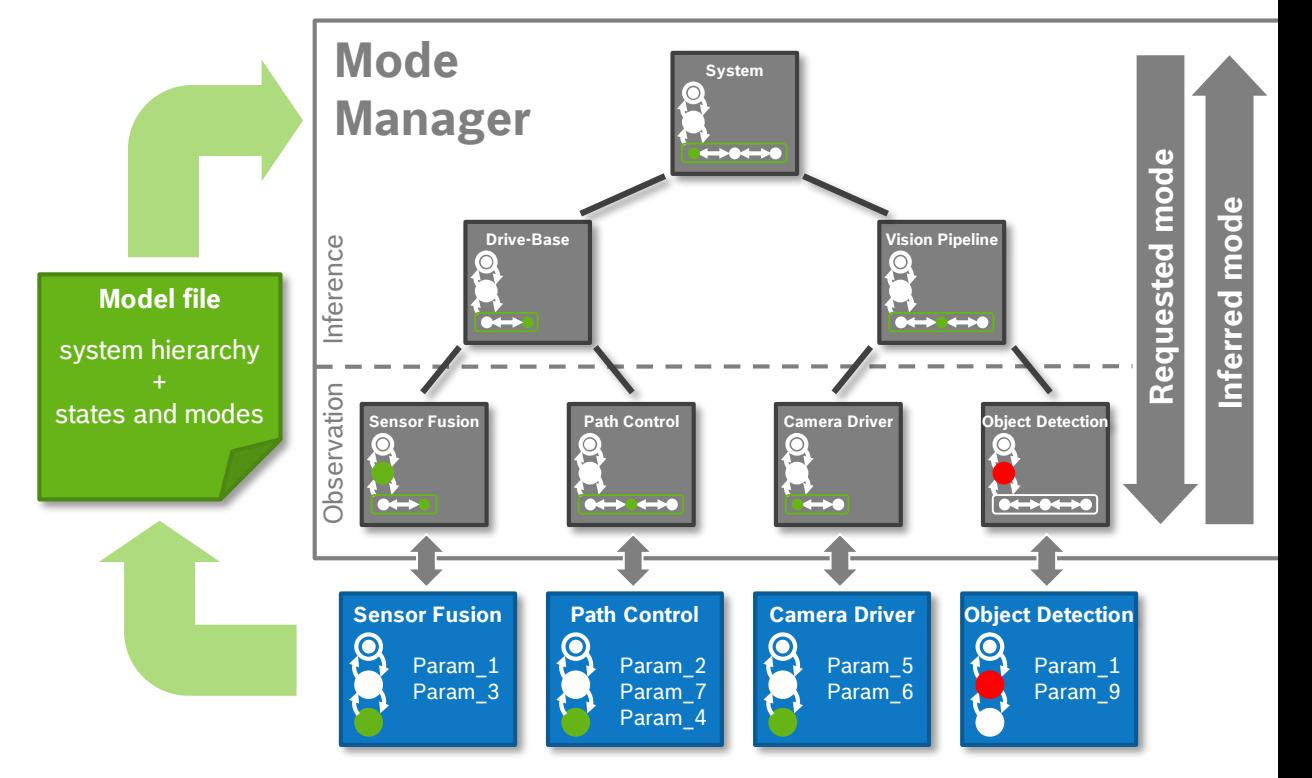

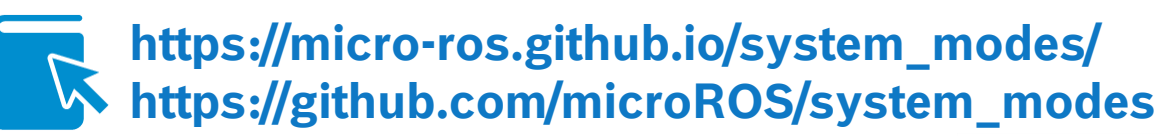

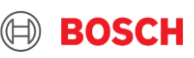

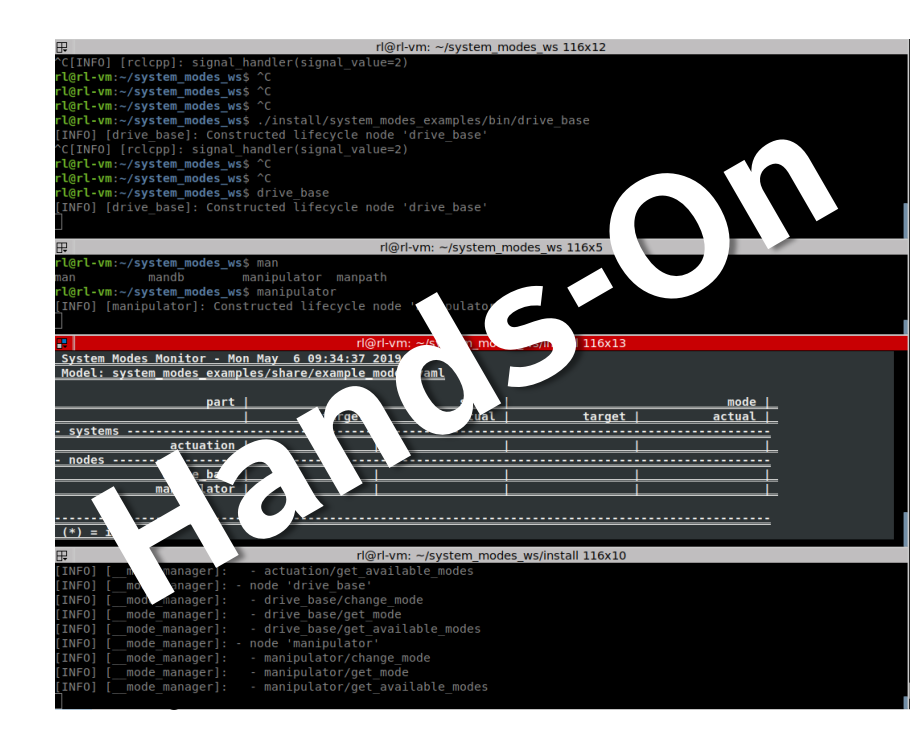

metione system\_modes<br>
colcon build & source install/local\_setup.bash<br>
mes? mum sustam modes examples drive base **# Clone system\_modes ros2 run system\_modes\_examples drive\_base**

> **# New bash ros2 run system\_modes\_examples manipulator**

**# New bash ros2 run system\_modes mode-manager --modelfile src/system\_modes/system\_modes\_examples/example\_modes.yaml**

**# New bash**

**ros2 run system\_modes mode-monitor --modelfile src/system\_modes/system\_modes\_examples/example\_modes.yaml**

**# New bash**

**ros2 service call /actuation/change\_state lifecycle\_msgs/ChangeState "{transition: {id: 1, label: configure}}"**

**ros2 service call /actuation/change\_state lifecycle\_msgs/ChangeState "{transition: {id: 3, label: activate}}"**

**ros2 service call /actuation/change\_mode system\_modes/ChangeMode "{node\_name: 'actuation', mode\_name: 'PERFORMANCE'}"**

**ros2 service call /drive\_base/change\_mode system\_modes/ChangeMode "{node\_name: 'drive\_base', mode\_name: 'SLOW'}"**

**ros2 service call /manipulator/change\_mode system\_modes/ChangeMode**

**"{node\_name: 'manipulator', mode\_name: 'WEAK'}"**

**https://github.com/micro-ROS/system\_modes/tree/master/system\_modes\_examples** 

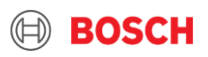

## Real-Time

On-going activity, partially in the EU project OFERA for micro-ROS

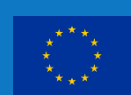

THE OFERA PROJECT IS FUNDED BY THE EUROPEAN UNION'S HORIZON 2020 RESEARCH AND INNOVATION PROGRAMME UNDER GRANT AGREEMENT NO 780785

**BOSCH** 

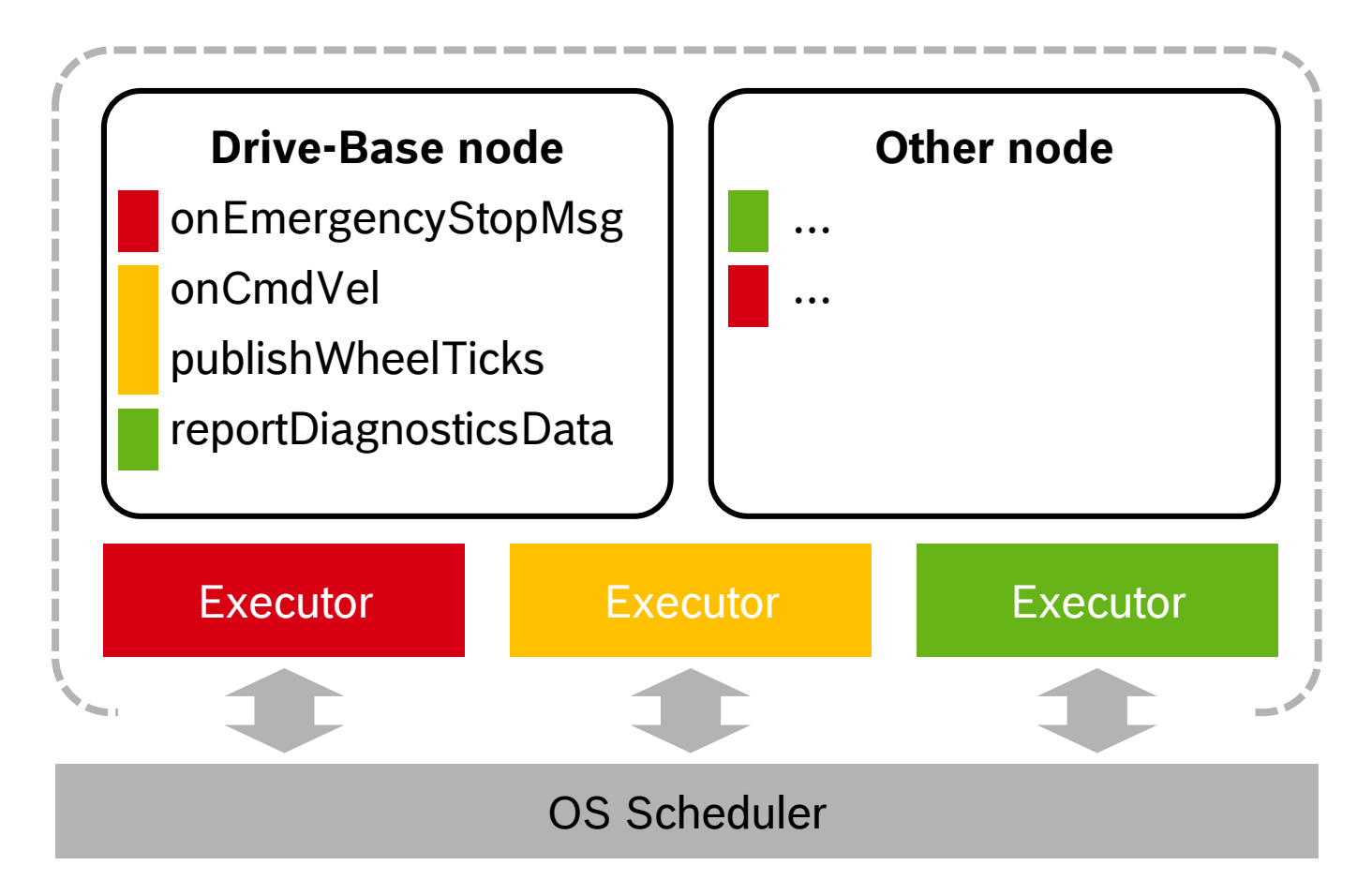

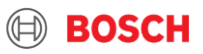

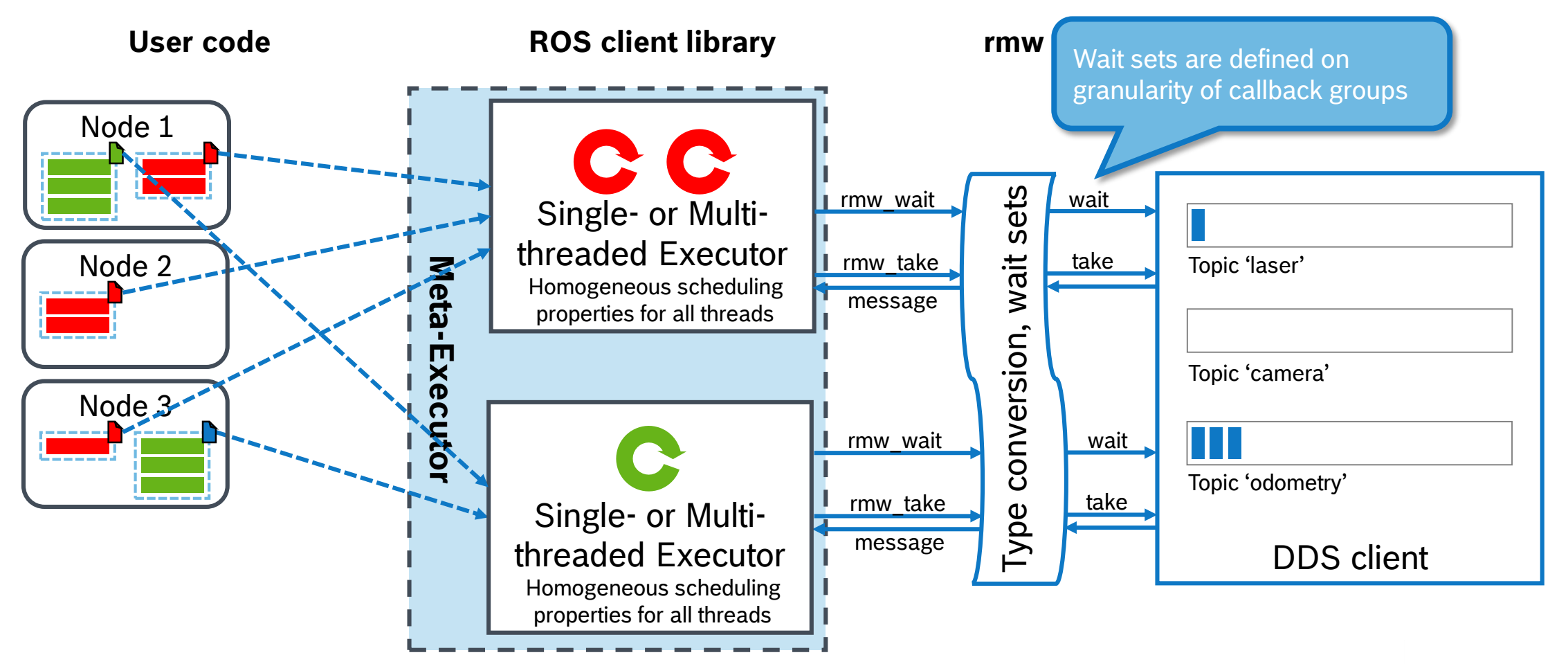

#### CR/AEE1-Lange | 7 May 2019

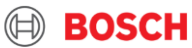

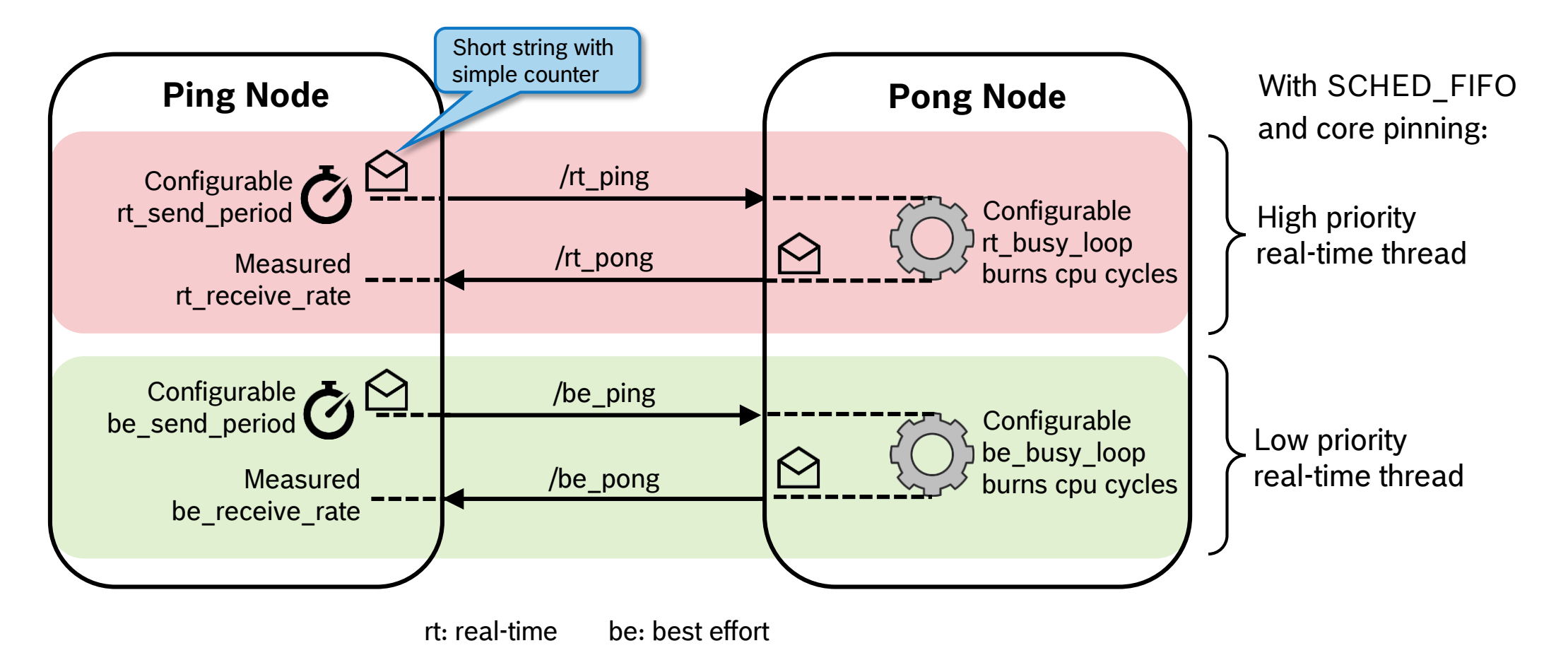

#### CR/AEE1-Lange | 7 May 2019 42

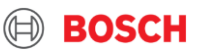

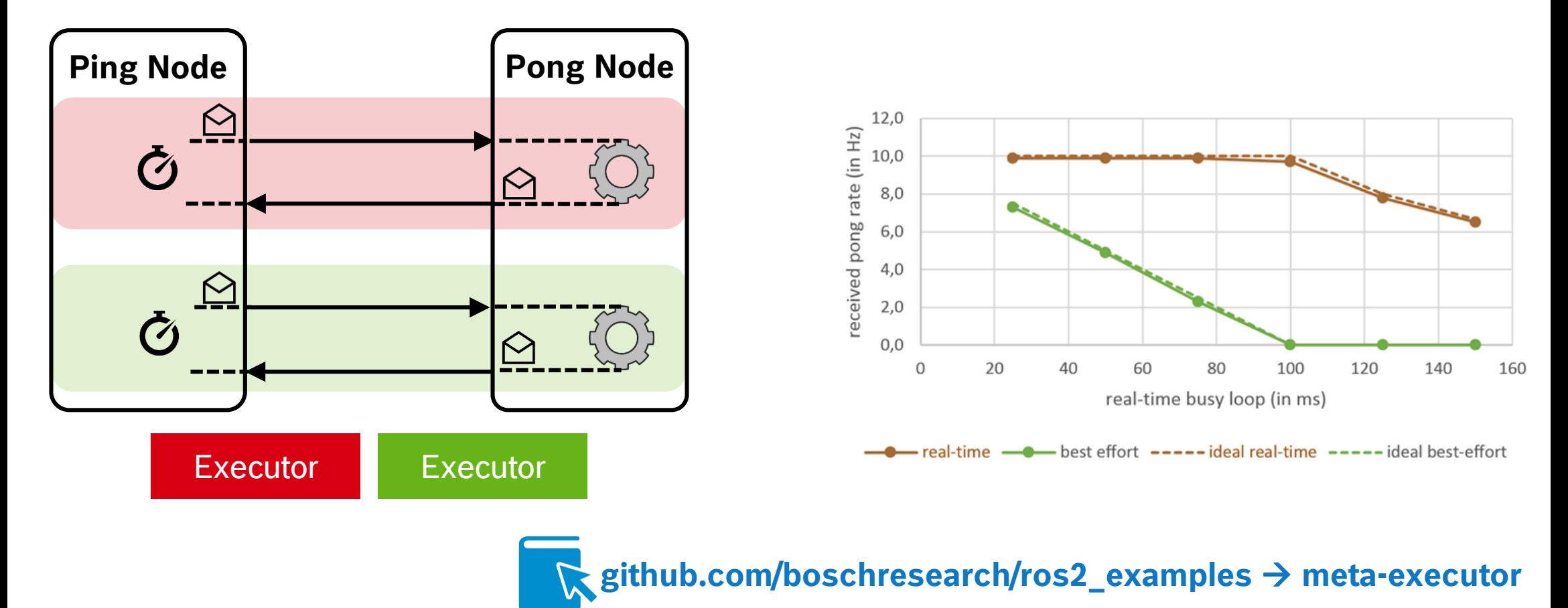

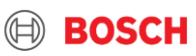

# Bridge to ROS 1

- -
	-
- 
- 
- 
- -
- -
- 
- -

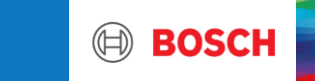

### Bridge to ROS 1 Current Status of ROS 2 - Hands-on Feature Overview

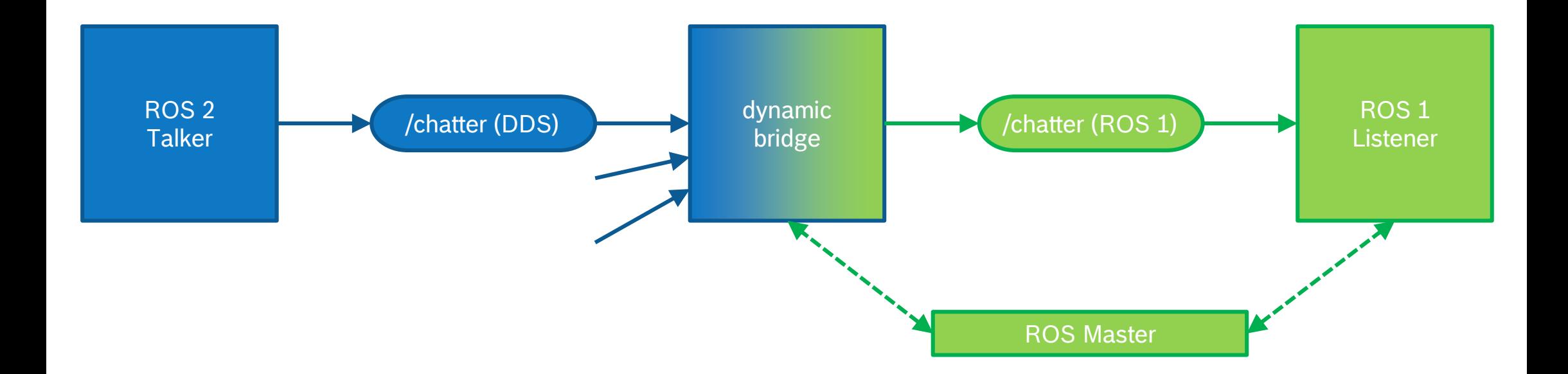

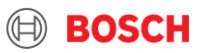

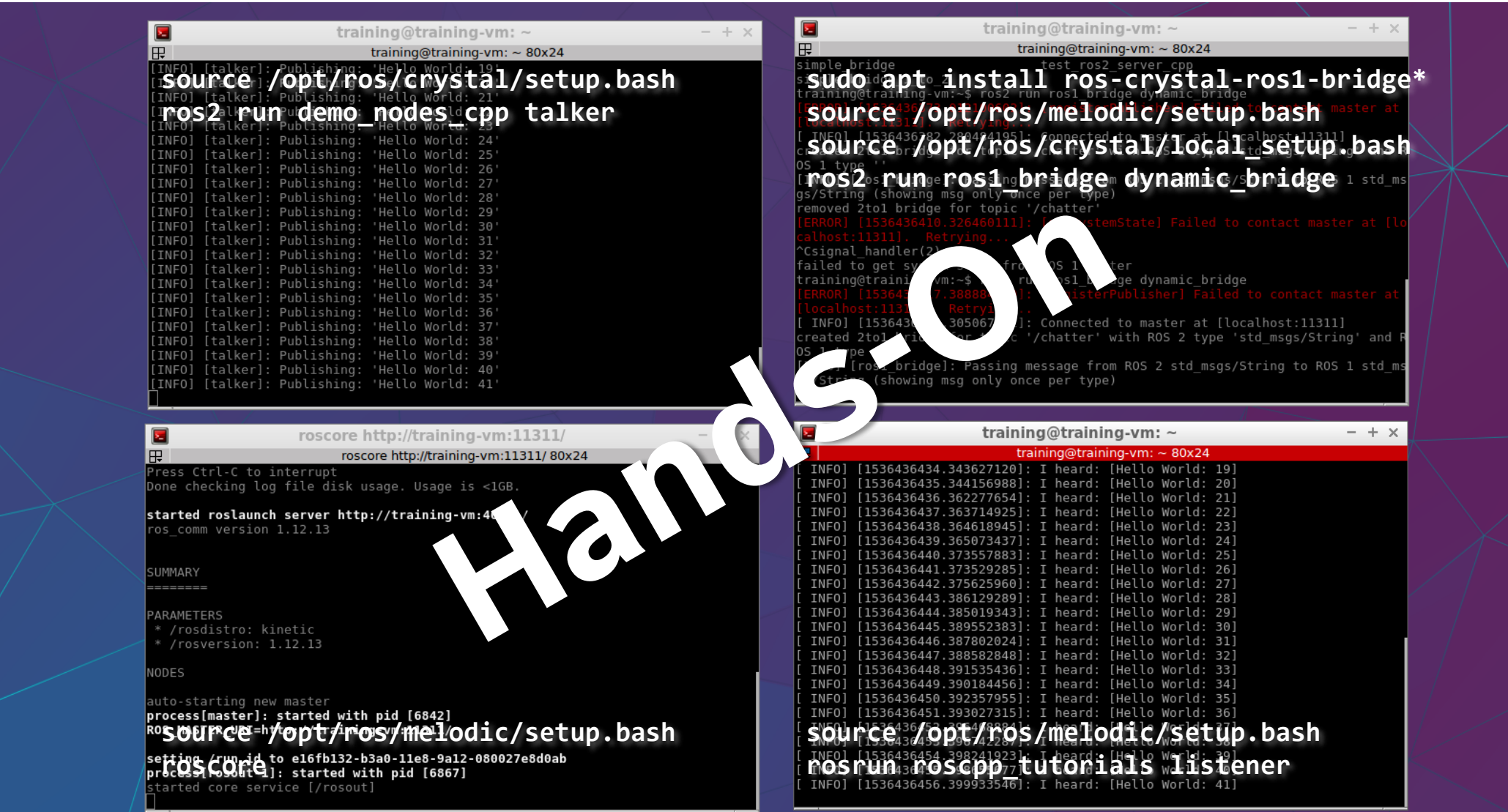

#### CR/AEE1-Lange | 7 May 2019 46

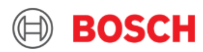

# **Security**

- 
- - - - -

**BOSCH** 

## **Security** Current Status of ROS 2 - Hands-on Feature Overview

- ► Use of DDS Security mechanisms
- **https://www.omg.org/spec/DDS-SECURITY/** 
	- ▶ Version 1.1 is from July 2018
- ▶ SROS2 put convenience tooling on top: **ros2 security**
- **https://github.com/ros2/sros2**
- $\blacktriangleright$  Requires rebuild with colcon build --cmake-args -DSECURITY=ON

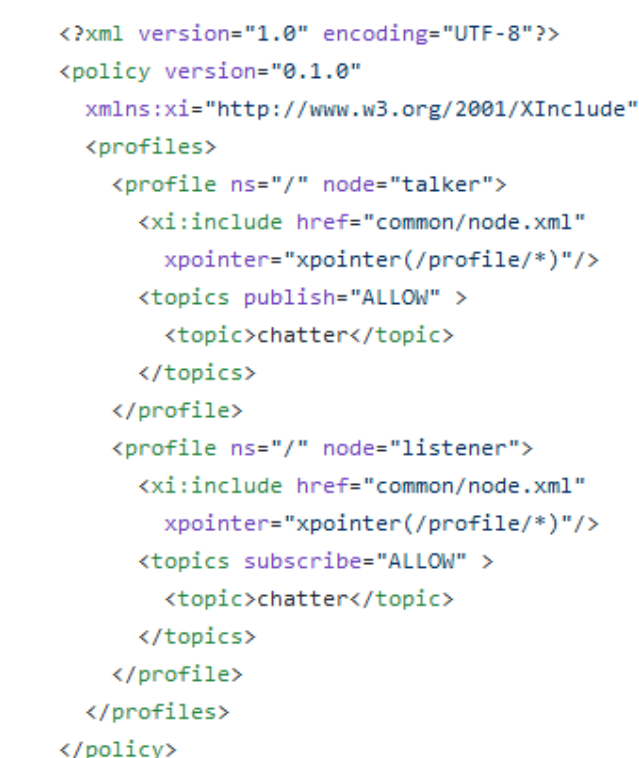

► Nice demo by Karsten and Mikael from ROSCon '18 (and recently updated) at **https://github.com/Karsten1987/roscon2018/tree/master/confbot\_security** 

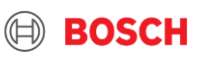

# FMI\_Adapter

- - - - -
- 
- - - -

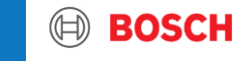

- ► Example: ActiveShuttle DevKit at Bosch
- $\triangleright$  Problem with lever to caster wheels
	- $\blacktriangleright$  Slipping drive wheels
	- $\blacktriangleright$  Blocking caster wheels
- ▶ Root cause: Bore friction

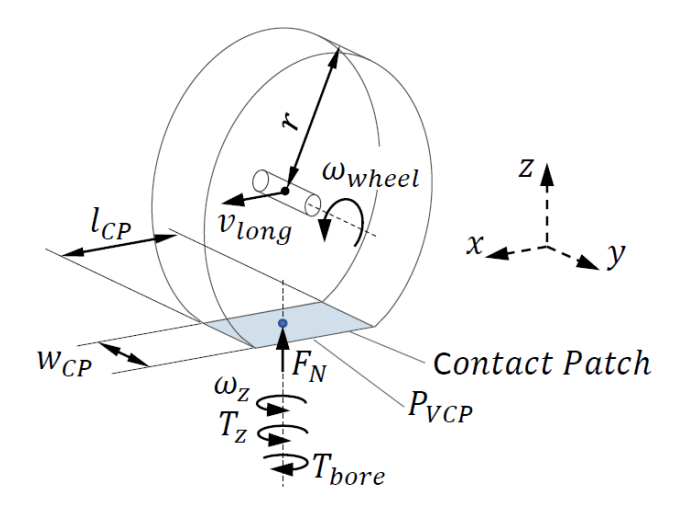

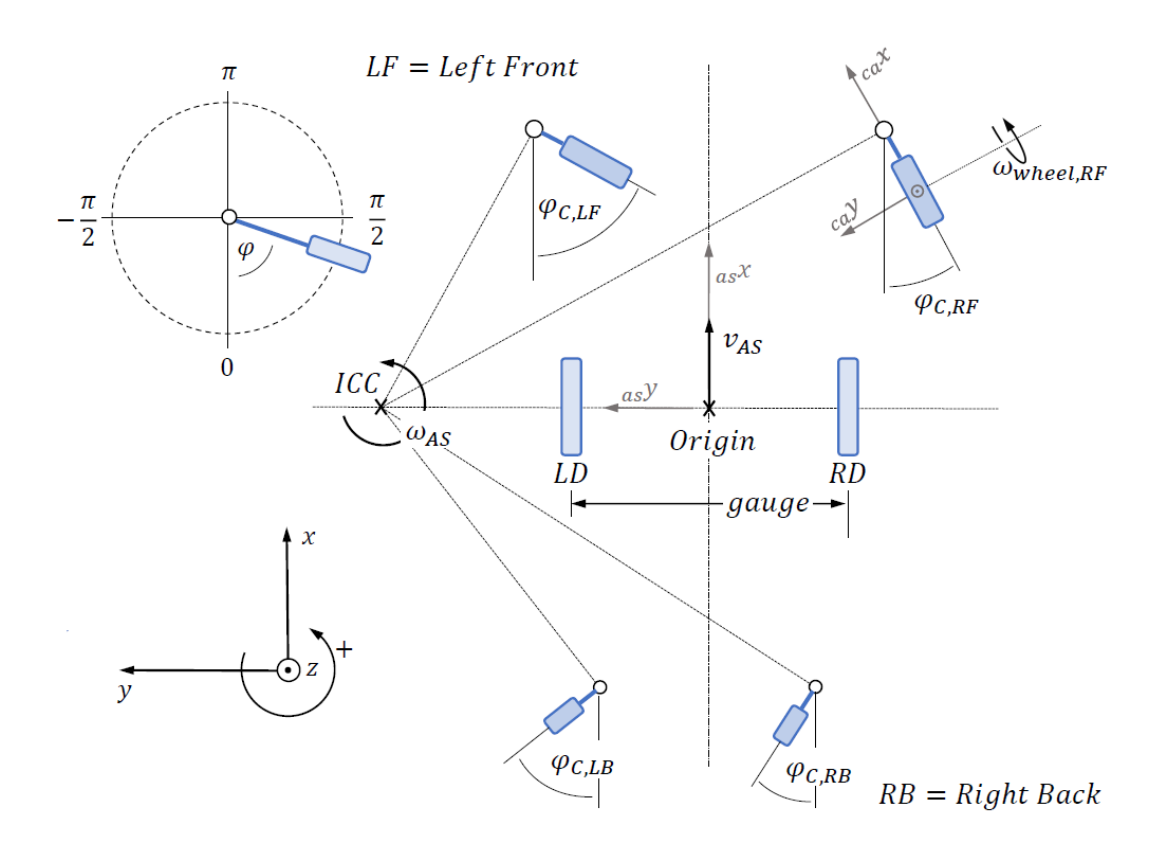

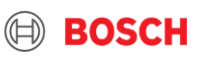

- Model-based approach: **Path Filter** reduces bore friction
- Realized with generic  $::ROS-fm$  wrapper

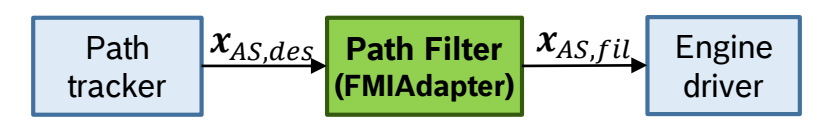

 $\blacktriangleright$  Reduction of peak currents, jerk, oscillations

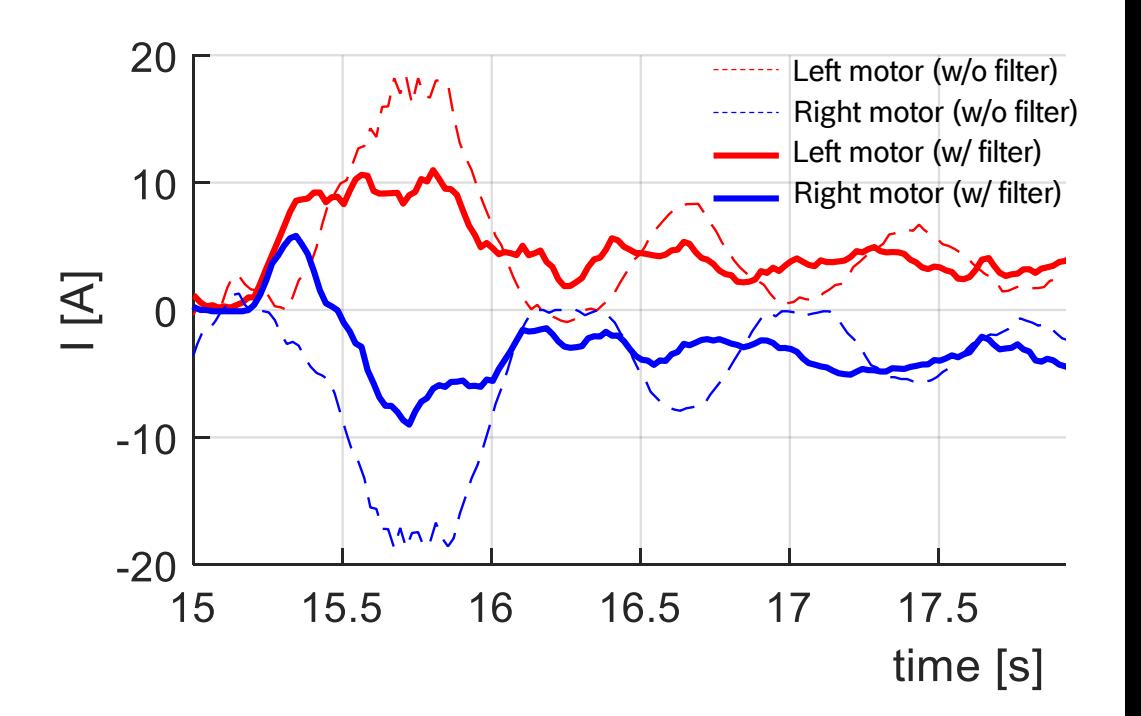

#### **Schröder et al.: "Enhanced Motion Control of a Self-Driving Vehicle Using Modelica, FMI and ROS", Modelica Conference 2019**

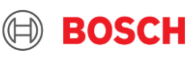

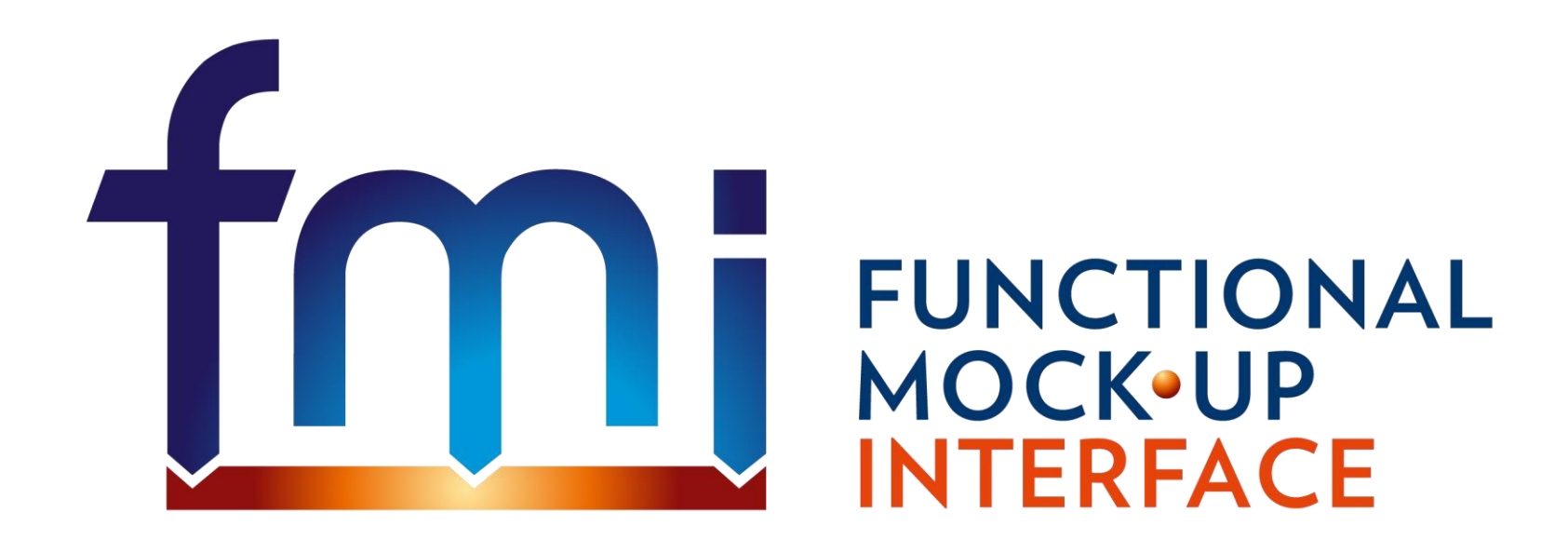

## **http://fmi-standard.org/**

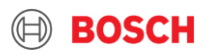

ade suite · Ansis Simplorer · AUTOSAR Builder · AVL CRUISE · AVL CRUISE M · AVL Model.CONNE<br>F&R Automation Studio · BEAST · Building Controls Virtual Test Bed · Cameo Simulation Toolkit (MagicDra 0-sim 4C · @Source · Adams · AGX Dynamics · AMESim · ANSYS DesignXplorer · ANSYS SCADE Display  $\Box\Box\Box$ E Suite · ANSYS Simplorer · AUTOSAR Builder · AVL CRUISE · AVL CRUISE M · AVL Model.CONN ANoe · CarMaker · CarSim · CATIA · ControlBuild · Coral · CosiMate · CPPFMU · Cybernetica CENIT · Cy  $\text{DACCOSIM} \cdot \text{DAE}$  Tools  $\cdot$  DAFUL  $\cdot$  DS - FMU Export from Simulink  $\cdot$  DS - FMU Import into Simulink  $\cdot$  DSI  $\texttt{SCALEXIO}\cdot \texttt{dSPACE}$  SYNECT $\cdot$   $\texttt{dSPACE}$  TargetLink  $\cdot$   $\texttt{dSPACE}$  VEOS  $\cdot$  Dymola  $\cdot$  DYNA4  $\cdot$  Easy5  $\cdot$  Ecosim  $\cdot$  EnergyPlus  $\cdot$  ETAS - ASCMO  $\cdot$  ETAS - FMI-based Integration and Simulation Platform  $\cdot$  ETAS - FMU Ge · ETAS - FMU Generator for Simulink® · ETAS - INCA-FLOW (MiL/SiL Connector) · ETAS - ISOLAR-EVI  $\cup$ )  $\cdot$  ETAS - LABCAR-OPERATOR  $\cdot$  Flowmaster  $\cdot$  FMI Add-in for Excel  $\cdot$  FMI add-on for NI VeriStand  $\cdot$  FM  $\mathop{\rm set}$  for Simulink  $\cdot$  FMI Composer  $\cdot$  FMI Library  $\cdot$  FMI Target for Simulink Coder  $\cdot$  FMI Toolbox for <code>MATLAB</code>/  $\cdot$  FMI4j  $\cdot$  FMPy  $\cdot$  FMU-proxy  $\cdot$  FMUSDK  $\cdot$  General Energy Systems (GES)  $\cdot$  GT-SUITE  $\cdot$  Hopsan  $\cdot$  IBM Rat  $\cdot$  ICOS Independent Co-Simulation  $\cdot$  IGNITE  $\cdot$  INTO-CPS Co-simulation Orchestration Engine (COE)  $\cdot$  Java  $\textsf{p}$ delica.org  $\cdot$  LMS Virtual.Lab Motion  $\cdot$  MapleSim  $\cdot$  MESSINA  $\cdot$  MoBA Lab  $\cdot$  Morphee  $\cdot$  MpCCI CouplingEnv  $N1$  LabVIEW · OpenModelica · OPTIMICA Compiler Toolkit · optiSLang · Overture · PROOSIS · Ptolemy  $\text{tor}\cdot\text{RecurDyn}\cdot\text{Scilab/Xcos FMU wrapper}\cdot\text{Silver}\cdot\text{SIMPACK}\cdot\text{Simulation Workbench (SimWB)}\cdot\text{Simula}$ ing Activate  $\cdot$  Squish GUI Tester  $\cdot$  SystemModeler  $\cdot$  TLK FMI Suite  $\cdot$  TLK TISC Suite  $\cdot$  TRNSYS FMU Expo imulation Framework · TWT FMU Trust Centre · VALDYN · Virtual Engine · WAVE-RT · XFlow · xMOD

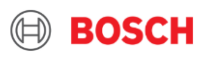

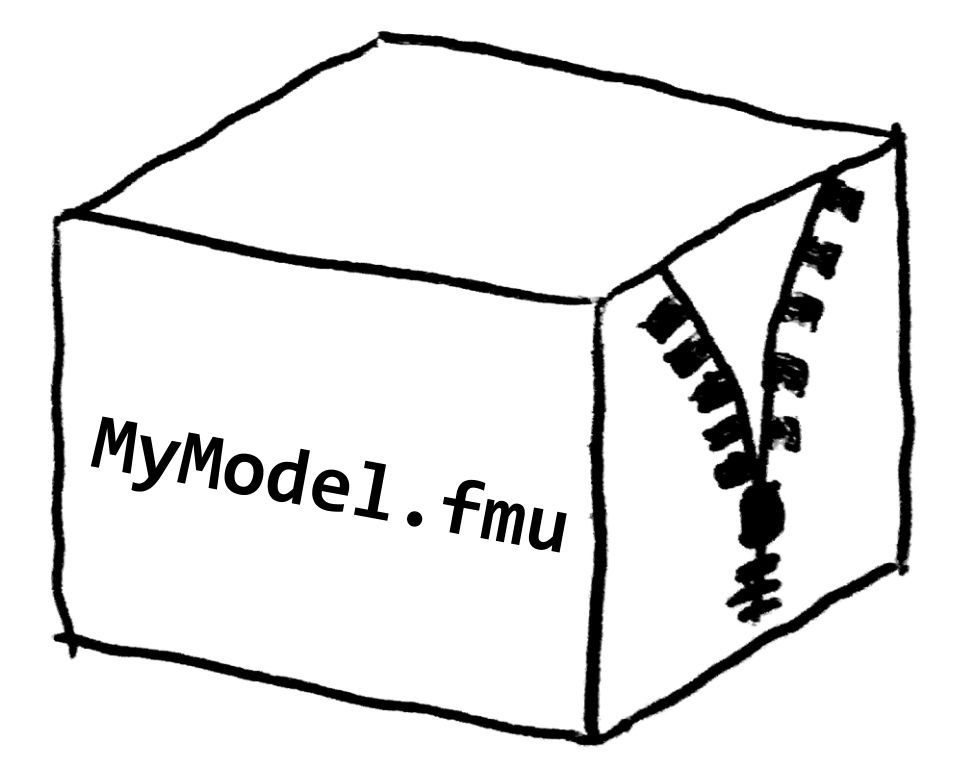

## Shared library

- Equations
- Solver

## modelDescription.xml

(C sources)

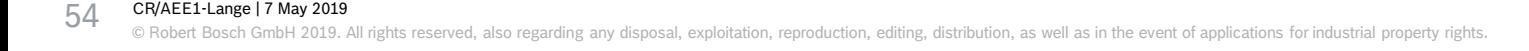

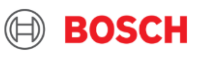

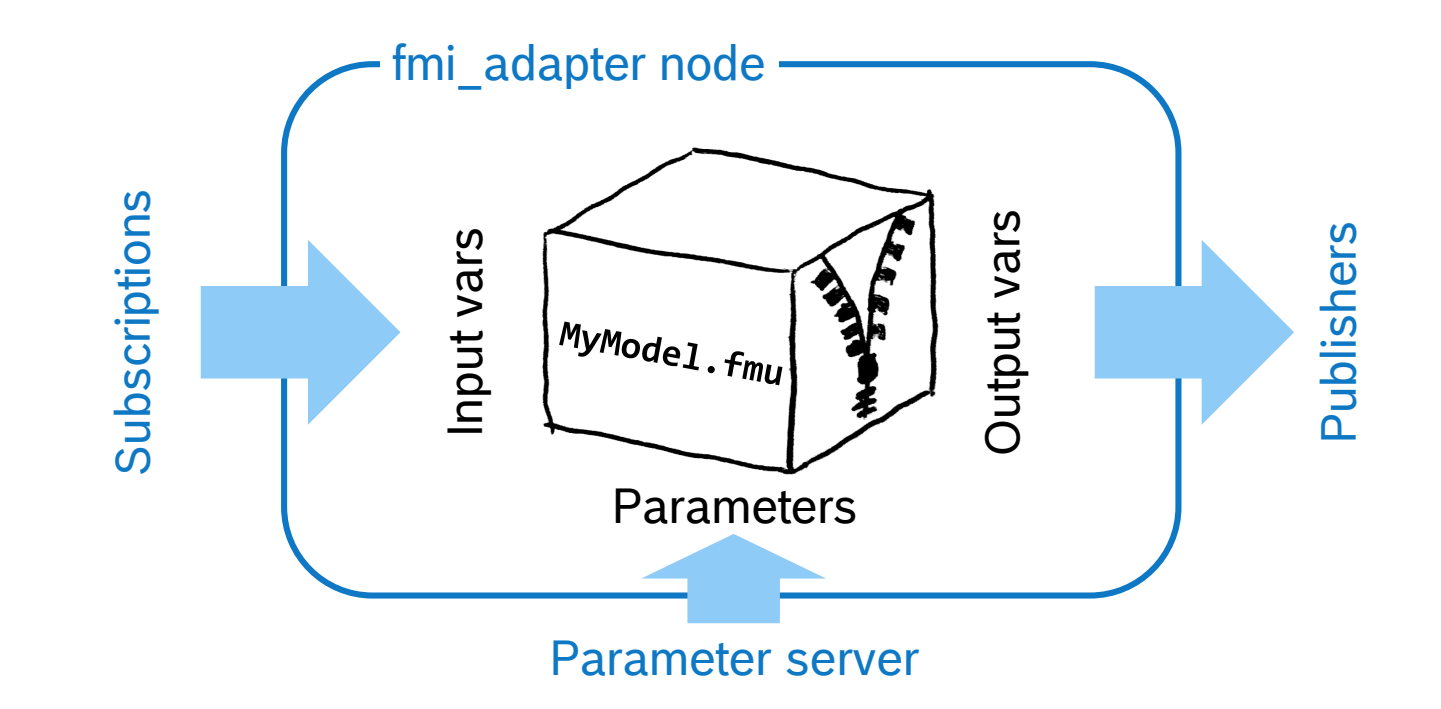

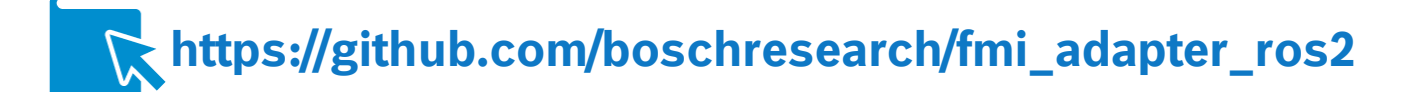

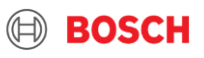

```
FMIAdapter adapter("MyModel.fmu");
```

```
vector<string> names = 
           adapter.getParameterNames();
```
adapter.setInputValue("phi", 4.5); adapter.doStepsUntil(ros::Time::now()); double y = adapter.getOutputValue("y");

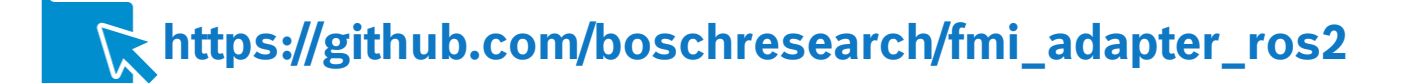

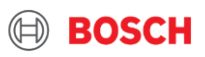

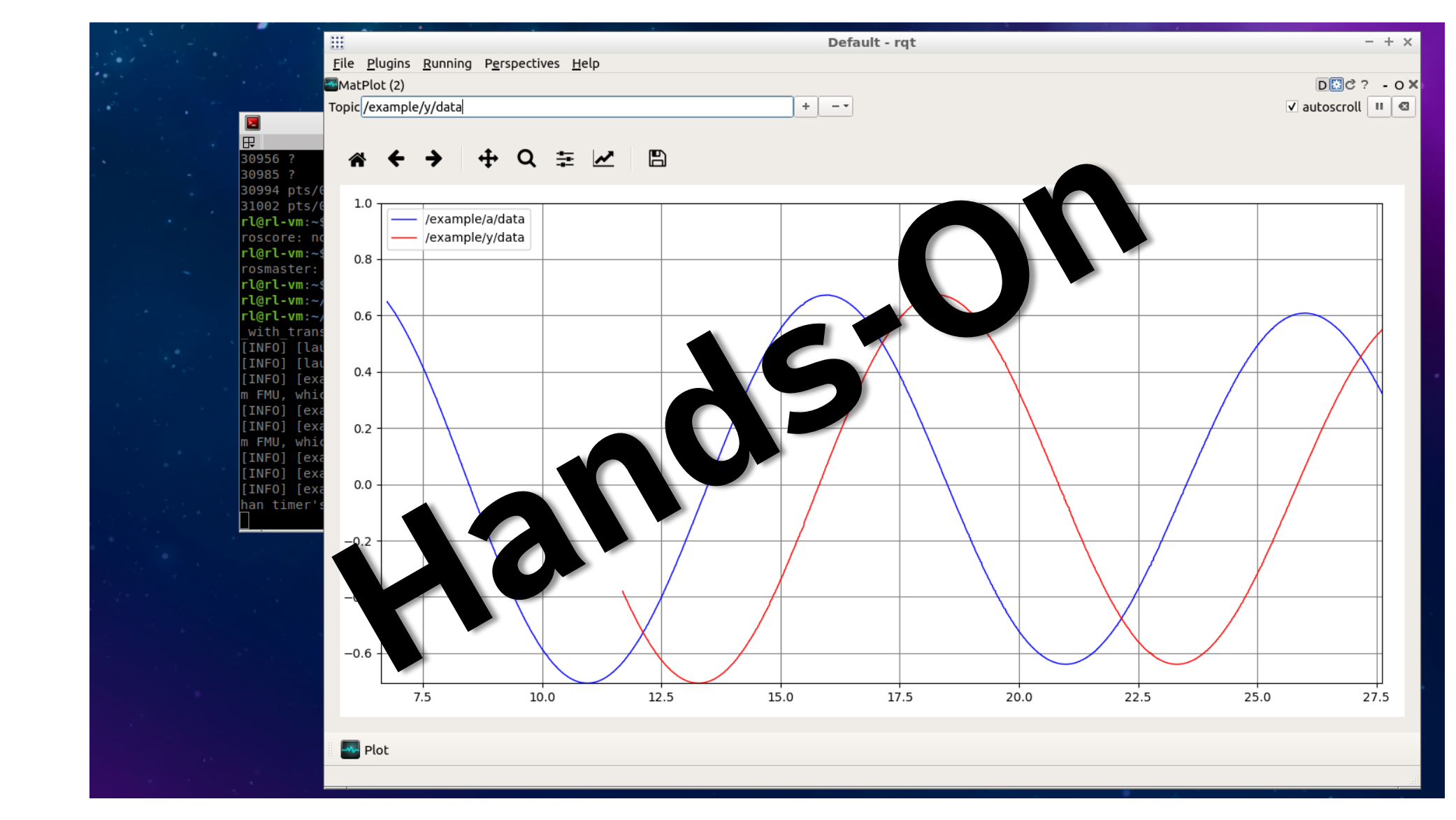

#### CR/AEE1-Lange | 7 May 2019 57

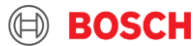

# Build Tooling

**BOSCH** 

## Build Tooling *(very brief overview)* Current Status of ROS 2 - Hands-on Feature Overview

Colcon + Ament + Cmake

- ▶ Colcon meta-build system
	- ▶ Can be extended for other, non-ROS environments **https://colcon.readthedocs.io/**
- $\triangleright$  Ament "iteration on catkin"
	- ▶ Many handy CMake macros for linting, package declaration, testing, …
- ▶ colcon build, test, test-results *but:* ros2 pkg create

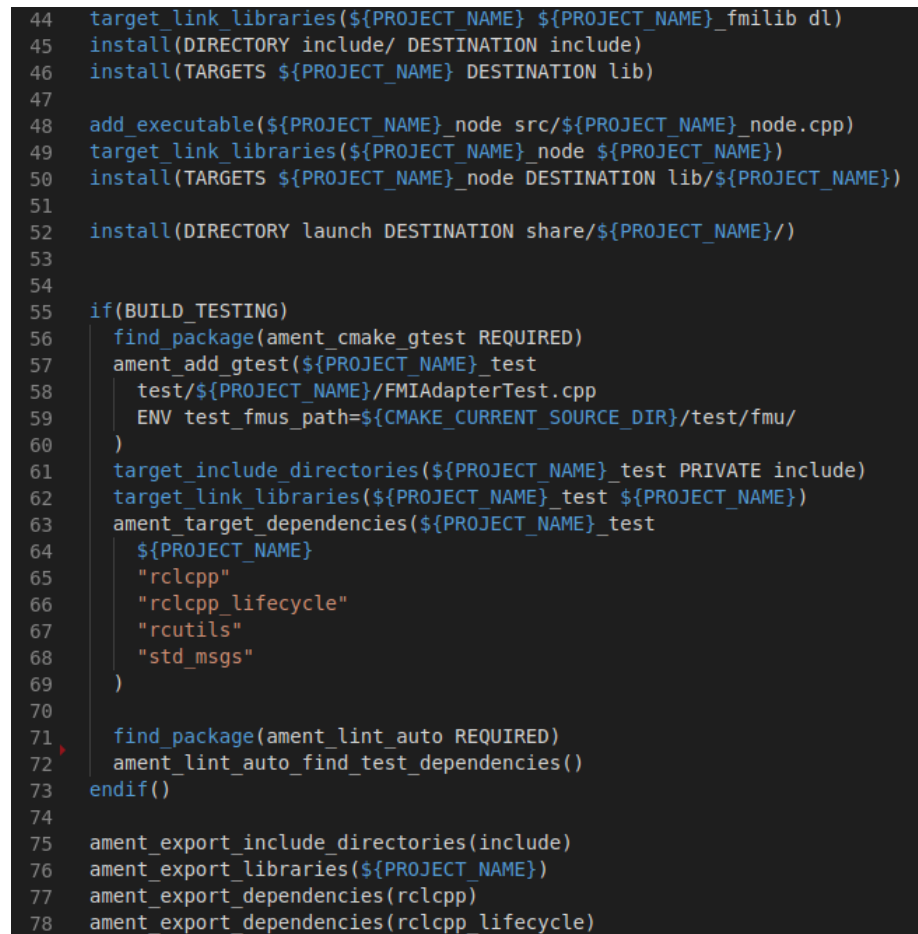

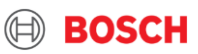

# Contributing

**BOSCH** 

## **Contributing** Current Status of ROS 2 - Hands-on Feature Overview

ROS 2 core packages and features

- Long-term roadmap at **https://index.ros.org/doc/ros2/Roadmap/**
- Meta-ticket for next release: **https://github.com/ros2/ros2/issues/607**

New packages

- $\triangleright$  Bloom as with ROS 1:
	- **https://index.ros.org/doc/ros2/Tutorials/Releasing-a-ROS-2-package-with-bloom/**
	- Separate build farm instance at **http://build.ros2.org/**

Porting packages

- ► Contact ROS 1 maintainer early
- $\triangleright$  Decide about refactoring, coding guidelines, ... maybe start with reformatting PR first

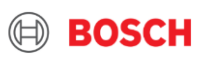

# THANK YOU

#### **Dr. Ralph Lange**

Robert Bosch GmbH, Corporate Research

Robert-Bosch-Campus 1

71272 Renningen, Germany

ralph.lange@de.bosch.com | github.com/ralph-lange

 $\textcircled{\scriptsize{+}}$ 

**BOSCH**